# Introduction to the EGRET package

By Robert M. Hirsch and Laura A. De Cicco

February 8, 2019

## **Contents**

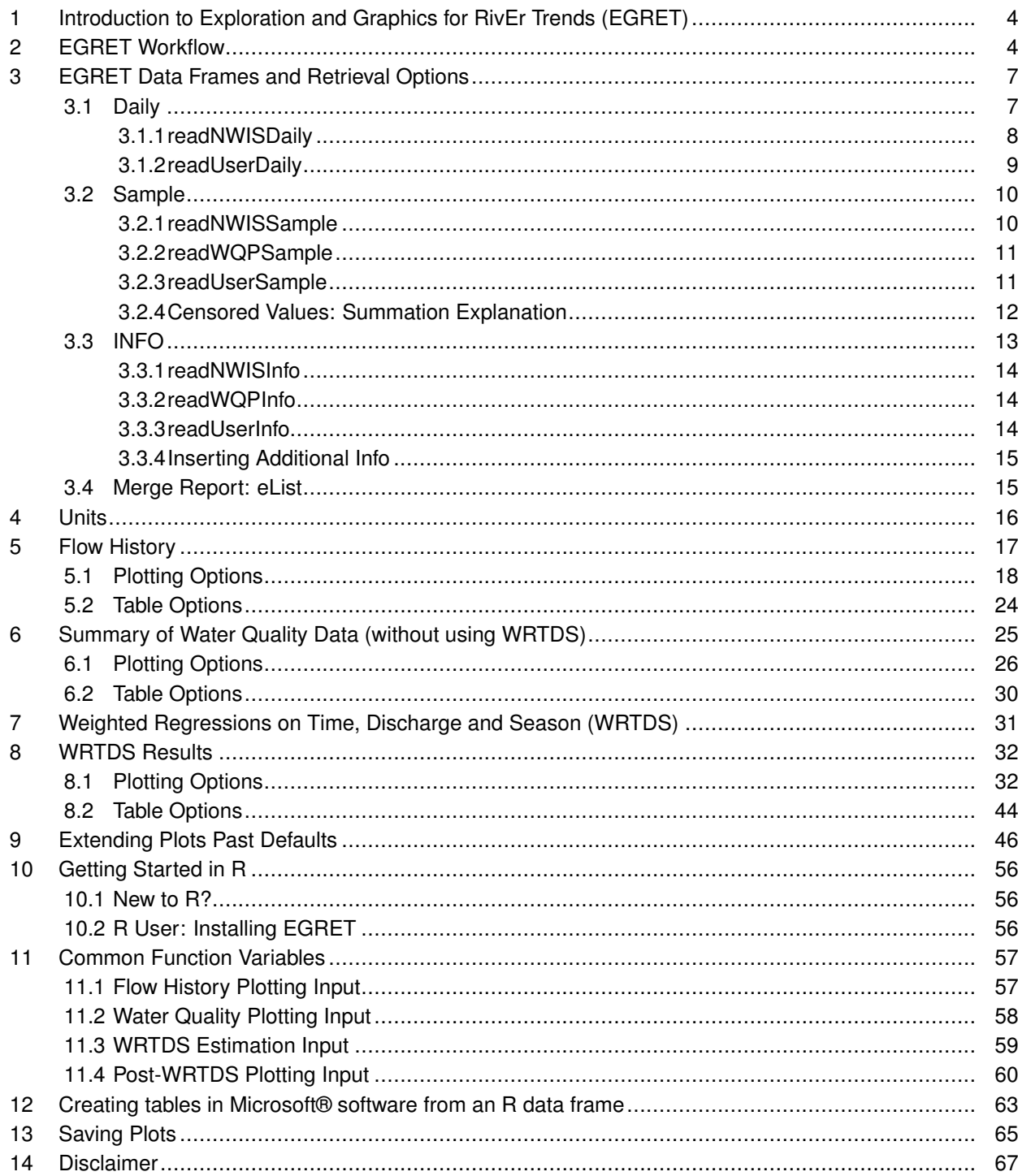

# **Figures**

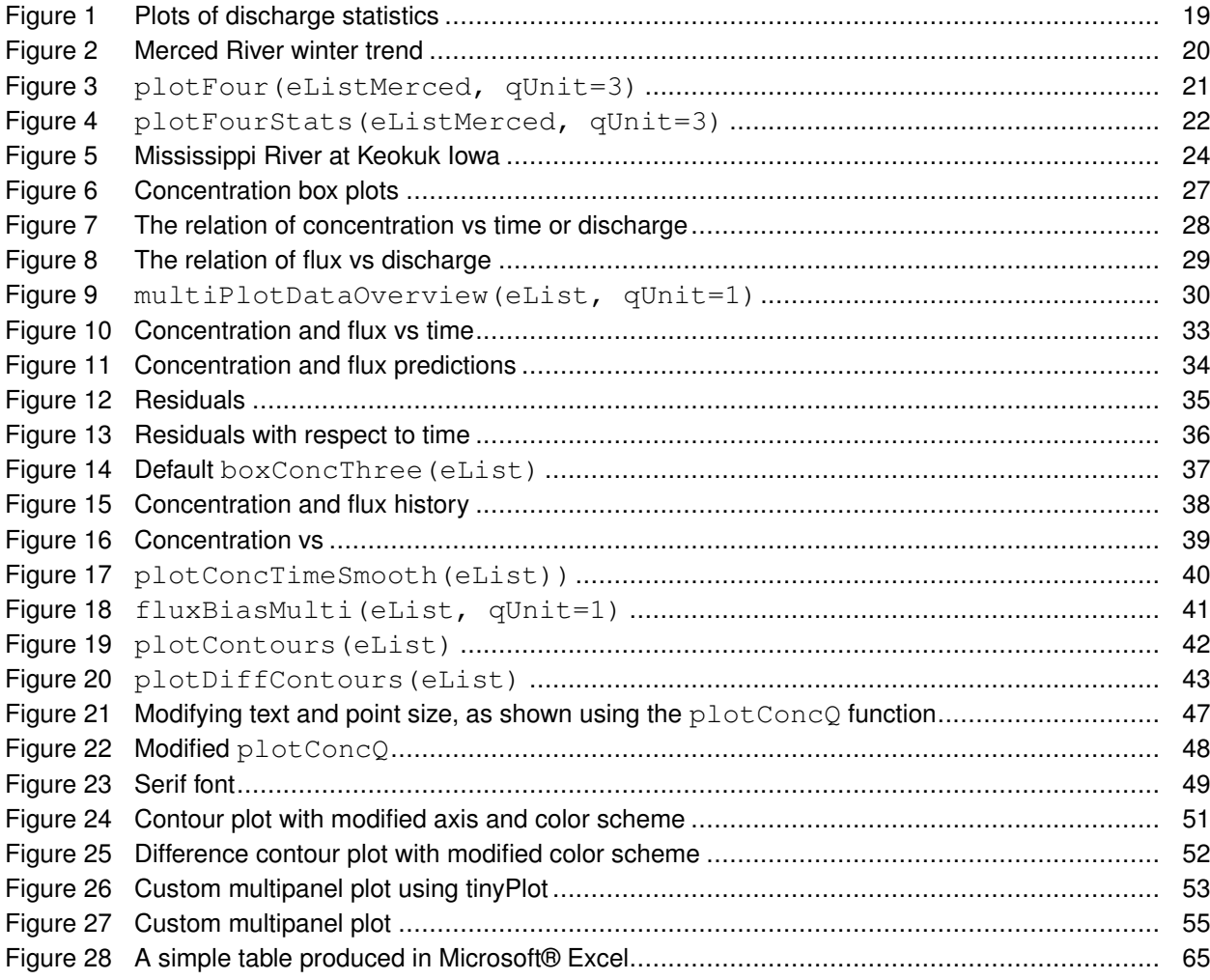

# **Tables**

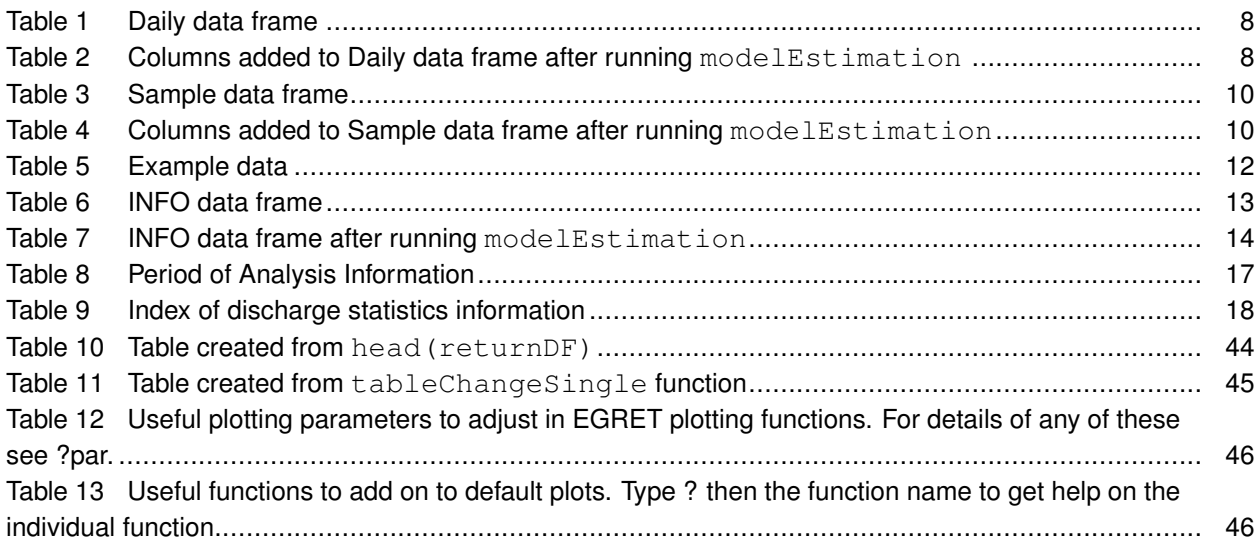

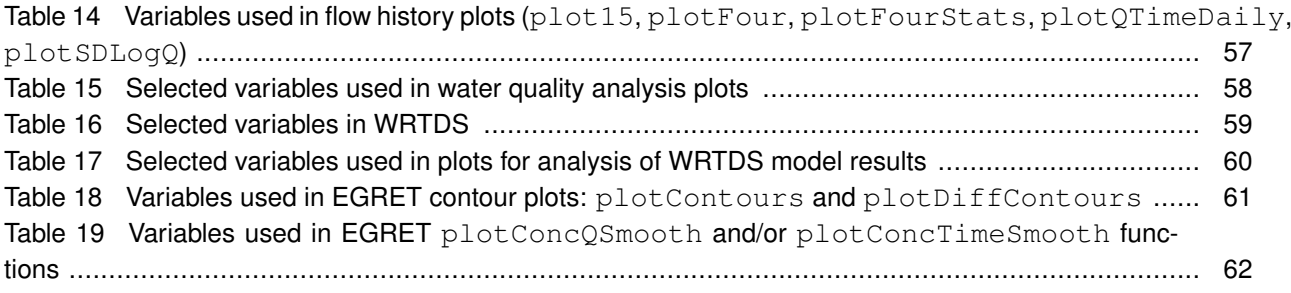

## <span id="page-3-0"></span>**1 Introduction to Exploration and Graphics for RivEr Trends (EGRET)**

EGRET includes statistics and graphics for streamflow history, water quality trends, and the statistical modeling algorithm Weighted Regressions on Time, Discharge, and Season (WRTDS). Please see the official EGRET User Guide [\(1\)](#page-66-1) for more information on the EGRET package:

#### (*[https:// doi.org/ 10.3133/tm4A10](https://doi.org/10.3133/tm4A10)*)

For information on getting started in R, downloading and installing the package, see section [10.](#page-55-0)

The best ways to learn about the WRTDS approach is to read the User Guide and two journal articles. These articles are available, for free, from the journals in which they were published. The first relates to nitrate and total phosphorus data for 9 rivers draining to Chesapeake Bay. The URL is [\(2\)](#page-66-2): *[http:// onlinelibrary.](http://onlinelibrary.wiley.com/doi/10.1111/j.1752-1688.2010.00482.x/full) [wiley.com/ doi/ 10.1111/j.1752-1688.2010.00482.x/full](http://onlinelibrary.wiley.com/doi/10.1111/j.1752-1688.2010.00482.x/full)*. The second is an application to nitrate data for 8 monitoring sites on the Mississippi River or its major tributaries [\(3\)](#page-66-3). The URL is: *[http:// pubs.acs.org/ doi/](http://pubs.acs.org/doi/abs/10.1021/es201221s) [abs/ 10.1021/es201221s](http://pubs.acs.org/doi/abs/10.1021/es201221s)*

This vignette assumes that you understand the concepts underlying WRTDS, and reading the relevant sections of the User Guide at least the first of these papers.

Any use of trade, firm, or product names is for descriptive purposes only and does not imply endorsement by the U.S. Government.

## <span id="page-3-1"></span>**2 EGRET Workflow**

Subsequent sections of this vignette discuss the EGRET workflow steps in greater detail. This section provides a handy cheat sheet for diving into an EGRET analysis. The first example is for a flow history analysis:

```
library(EGRET)
# Flow history analysis
############################
# Gather discharge data:
siteNumber <- "01491000" #Choptank River at Greensboro, MD
startDate <- "" # Get earliest date
endDate <- "" # Get latest date
Daily <- readNWISDaily(siteNumber, "00060", startDate, endDate)
# Gather site and parameter information:
# Here user must input some values for
# the default (interactive=TRUE)
INFO <- readNWISInfo(siteNumber,"00060")
INFO$shortName <- "Choptank River near Greensboro, MD"
############################
############################
# Check flow history data:
eList <- as.egret(INFO, Daily, NA, NA)
plotFlowSingle(eList, istat=7,qUnit="thousandCfs")
```

```
plotSDLogQ(eList)
plotQTimeDaily(eList, qLower=1,qUnit=3)
plotFour(eList, qUnit=3)
plotFourStats(eList, qUnit=3)
############################
# modify this for your own computer file structure:
savePath<-"/Users/rhirsch/Desktop/"
saveResults(savePath, eList)
```
The second workflow example is for a water quality analysis. It includes data retrieval, merging of water quality and streamflow data, running the WRTDS estimation, and various plotting functions available in the EGRET package.

```
library(EGRET)
```

```
############################
# Gather discharge data:
siteNumber <- "01491000" #Choptank River near Greensboro, MD
startDate <- "" #Gets earliest date
endDate <- "2011-09-30"
# Gather sample data:
parameter_cd<-"00631" #5 digit USGS code
Sample <- readNWISSample(siteNumber, parameter_cd, startDate, endDate)
#Gets earliest date from Sample record:
#This is just one of many ways to assure the Daily record
#spans the Sample record
startDate <- min(as.character(Sample$Date))
# Gather discharge data:
Daily <- readNWISDaily(siteNumber, "00060", startDate, endDate)
# Gather site and parameter information:
# Here user must input some values:
INFO<- readNWISInfo(siteNumber,parameter_cd)
INFO$shortName <- "Choptank River at Greensboro, MD"
# Merge discharge with sample data:
eList <- mergeReport(INFO, Daily, Sample)
############################
############################
# Check sample data:
boxConcMonth(eList)
boxQTwice(eList)
plotConcTime(eList)
plotConcQ(eList)
multiPlotDataOverview(eList)
############################
```

```
############################
# Run WRTDS model:
eList <- modelEstimation(eList)
############################
############################
#Check model results:
#Require Sample + INFO:
plotConcTimeDaily(eList)
plotFluxTimeDaily(eList)
plotConcPred(eList)
plotFluxPred(eList)
plotResidPred(eList)
plotResidQ(eList)
plotResidTime(eList)
boxResidMonth(eList)
boxConcThree(eList)
#Require Daily + INFO:
plotConcHist(eList)
plotFluxHist(eList)
# Multi-line plots:
date1 <- "2000-09-01"
date2 <- "2005-09-01"date3 <- "2009-09-01"
qBottom<-5
qTop<-1000
plotConcQSmooth(eList, date1, date2, date3, qBottom, qTop,
                   concMax=2,qUnit=1)
q1 < -10q2 \le -25q3 \le -75centerDate <- "07-01"
yearEnd < -2009yearStart <- 2000
plotConcTimeSmooth(eList, q1, q2, q3, centerDate, yearStart, yearEnd)
# Multi-plots:
fluxBiasMulti(eList)
#Contour plots:
clevel<-seq(0,2,0.5)
maxDiff<-0.8yearStart <- 2000
yearEnd < -2010
```

```
plotContours(eList, yearStart,yearEnd,qBottom,qTop,
             contourLevels = clevel,qUnit=1)
plotDiffContours(eList, yearStart,yearEnd,
                 qBottom,qTop,maxDiff,qUnit=1)
# modify this for your own computer file structure:
savePath<-"/Users/rhirsch/Desktop/"
saveResults(savePath, eList)
```
## <span id="page-6-0"></span>**3 EGRET Data Frames and Retrieval Options**

The EGRET package uses 3 default data frames throughout the calculations, analysis, and graphing. These data frames are Daily [\(3.1\)](#page-6-1), Sample [\(3.2\)](#page-8-1), and INFO [\(3.3\)](#page-12-0). The data frames are combined into a named list for all EGRET functions using the as.eqret function [\(3.4\)](#page-14-0).

A package that EGRET depends on is called dataRetrieval. This package provides the core functionality to import hydrologic data from USGS and EPA web services. See the dataRetrieval vignette for more information.

```
library(dataRetrieval)
vignette("dataRetrieval")
```
EGRET uses entirely SI units to store the data, but for purposes of output, it can report results in a wide variety of units, which will be discussed in [\(4\)](#page-15-0). To start our exploration, you must install the packages (check Section [10](#page-55-0) for detailed instructions), and then open EGRET with the following command:

<span id="page-6-1"></span>**library**(EGRET)

#### **3.1 Daily**

The Daily data frame can be imported into R either from USGS web services (readNWISDaily) or user-generated files (readUserDaily). After you run the WRTDS calculations by using the function modelEstimation (as will be described in section [7\)](#page-30-0), additional columns are inserted (Table [2\)](#page-7-2).

| ColumnName   | <b>Type</b> | <b>Description</b>                     | <b>Units</b> |
|--------------|-------------|----------------------------------------|--------------|
| Date         | Date        | Date                                   | date         |
| Q            | number      | Discharge in $m^3/s$                   | $m^3/s$      |
| Julian       | number      | Number of days since January 1, 1850   | days         |
| Month        | integer     | Month of the year $[1-12]$             | months       |
| Day          | integer     | Day of the year $[1-366]$              | days         |
| Dec Year     | number      | Decimal year                           | years        |
| MonthSeq     | integer     | Number of months since January 1, 1850 | months       |
| Oualifier    | character   | Qualifying code                        | string       |
| $\mathbf{i}$ | integer     | Index of days, starting with 1         | days         |
| LogQ         | number      | Natural logarithm of Q                 | numeric      |
| Q7           | number      | 7 day running average of Q             | $m^3/s$      |
| Q30          | number      | 30 day running average of Q            | $m^3/s$      |

<span id="page-7-1"></span>**Table 1.** Daily data frame

<span id="page-7-2"></span>**Table 2.** Columns added to Daily data frame after running modelEstimation

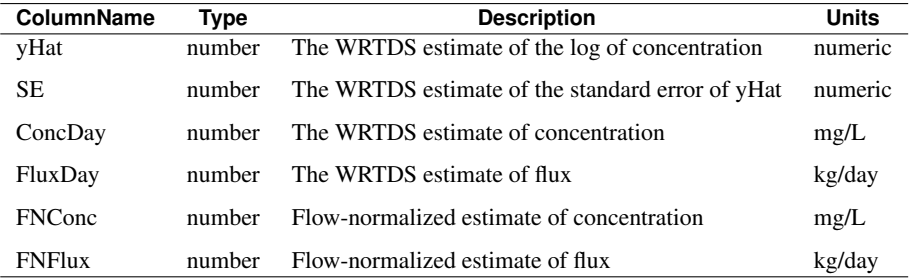

Notice that the "Day of the year" column can span from 1 to 366. The 366 accounts for leap years. Every day has a consistent day of the year. This means, February 28<sup>th</sup> is always the 59<sup>th</sup> day of the year, Feb. 29<sup>th</sup> is always the  $60^{th}$  day of the year, and March 1<sup>st</sup> is always the  $61^{st}$  day of the year whether or not it is a leap year.

#### <span id="page-7-0"></span>3.1.1 readNWISDaily

The readNWISDaily function retrieves the daily values (discharge in this case) from a USGS web service. It requires the inputs siteNumber, parameterCd, startDate, endDate, interactive, and convert.

These arguments are described in detail in the dataRetrieval vignette, however "convert" is a new argument (which defaults to TRUE). The convert argument tells the program to convert the values from cubic feet per second (ft<sup>3</sup>/s) to cubic meters per second ( $m<sup>3</sup>/s$ ) as shown in the example Daily data frame in Table [1.](#page-7-1) For EGRET applications with NWIS Web retrieval, do not use this argument (the default is TRUE), EGRET assumes that discharge is always stored in units of cubic meters per second. If you don't want this conversion and are not using EGRET, set convert=FALSE in the function call.

```
siteNumber <- "01491000"
startDate <- "2000-01-01"
endDate <- "2013-01-01"
# This call will get NWIS (ft3/s) data , and convert it to m3/s:
Daily <- readNWISDaily(siteNumber, "00060", startDate, endDate)
```
If discharge values are negative or zero, the code will set all of these values to zero and then add a small constant to all of the daily discharge values. This constant is 0.001 times the mean discharge. The code will also report on the number of zero and negative values and the size of the constant. Use EGRET analysis only if the number of zero values is a very small fraction of the total days in the record (say less than 0.1% of the days), and there are no negative discharge values. Columns Q7 and Q30 are the 7 and 30 day running averages for the 7 or 30 days ending on this specific date. Table [1](#page-7-1) lists details of the Daily data frame.

#### <span id="page-8-0"></span>3.1.2 readUserDaily

The readUserDaily function will load a user-supplied text file and convert it to the Daily data frame. The file should have two columns, the first dates, the second values. The dates are formatted either mm/dd/yyyy or yyyy-mm-dd. Using a 4-digit year is required. This function has the following inputs: filePath, file-Name,hasHeader (TRUE/FALSE), separator, qUnit, and interactive (TRUE/FALSE). filePath is a character that defines the path to your file, and the character can either be a full path, or path relative to your R working directory. The input fileName is a character that defines the file name (including the extension).

Text files that contain this sort of data require some sort of a separator, for example, a "csv" file (commaseparated value) file uses a comma to separate the date and value column. A tab delimited file would use a tab ( $"\setminus t"$ ) rather than the comma (","). Define the type of separator you choose to use in the function call in the "separator" argument, the default is ",". Another function input is a logical variable: hasHeader. The default is TRUE. If your data does not have column names, set this variable to FALSE.

Finally, qUnit is a numeric argument that defines the discharge units used in the input file. The default is qUnit = 1 which assumes discharge is in cubic feet per second. If the discharge in the file is already in cubic meters per second then set qUnit  $= 2$ . If it is in some other units (like liters per second or acre-feet per day), the user must pre-process the data with a unit conversion that changes it to either cubic feet per second or cubic meters per second.

So, if you have a file called "ChoptankRiverFlow.txt" located in a folder called "RData" on the C drive (this example is for the Windows® operating systems), and the file is structured as follows (tab-separated):

```
date Qdaily
10/1/1999 107
10/2/1999 85
10/3/1999 76
10/4/1999 76
10/5/1999 113
10/6/1999 98
...
```
The call to open this file, convert the discharge to cubic meters per second, and populate the Daily data frame would be:

```
fileName <- "ChoptankRiverFlow.txt"
filePath <- "C:/RData/"
Daily <-readDataFromFile(filePath,fileName,
                   separation="t")
```
<span id="page-8-1"></span>Microsoft® Excel files can be a bit tricky to import into R directly. The simplest way to get Excel data into R is to open the Excel file in Excel, then save it as a .csv file (comma-separated values).

#### **3.2 Sample**

The Sample data frame initially is populated with columns generated by either the readNWISSample, readWQPSample, or readUserSample functions (Table [3\)](#page-9-1). After you run the WRTDS calculations using the modelEstimation function (as described in section [7\)](#page-30-0), additional columns are inserted (Table [4\)](#page-9-2):

| ColumnName        | <b>Type</b> | <b>Description</b>                      | <b>Units</b> |
|-------------------|-------------|-----------------------------------------|--------------|
| Date              | Date        | Date                                    | date         |
| ConcLow           | number      | Lower limit of concentration            | mg/L         |
| ConcHigh          | number      | Upper limit of concentration            | mg/L         |
| Uncen             | integer     | Uncensored data $(1 = true, 0 = false)$ | integer      |
| ConcAve           | number      | Average concentration                   | mg/L         |
| Julian            | number      | Number of days since January 1, 1850    | days         |
| Month             | integer     | Month of the year $[1-12]$              | months       |
| Day               | integer     | Day of the year $[1-366]$               | days         |
| Dec Year          | number      | Decimal year                            | years        |
| MonthSeq          | integer     | Number of months since January 1, 1850  | months       |
| SinDY             | number      | Sine of DecYear                         | numeric      |
| CosDY             | number      | Cosine of DecYear                       | numeric      |
| Q <sup>1</sup>    | number      | Discharge                               | cms          |
| LogQ <sup>1</sup> | number      | Natural logarithm of discharge          | numeric      |

<span id="page-9-1"></span>**Table 3.** Sample data frame

<sup>1</sup> Populated after calling mergeReport.

<span id="page-9-2"></span>**Table 4.** Columns added to Sample data frame after running modelEstimation

| ColumnName           | Tvpe   | <b>Description</b>                     | <b>Units</b> |
|----------------------|--------|----------------------------------------|--------------|
| $v\text{Hat}^1$      | number | estimate of the log of concentration   | numeric      |
| SE <sup>1</sup>      | number | estimate of the standard error of yHat | numeric      |
| ConcHat <sup>1</sup> | number | unbiased estimate of concentration     | mg/L         |
|                      |        |                                        |              |

 $1$  These estimates are "leave-one-out cross validation" estimates. See the EGRET User Guide for more details.

As with the Daily data frame, the "Day of the year" column can span from 1 to 366. The 366 accounts for leap years. Every day has a consistent day of the year. This means, February 28<sup>th</sup> is always the 59<sup>th</sup> day of the year, Feb.  $29<sup>th</sup>$  is always the 60<sup>th</sup> day of the year, and March 1<sup>st</sup> is always the 61<sup>st</sup> day of the year whether or not it is a leap year.

Section [3.2.4](#page-11-0) is about summing multiple constituents, including how interval censoring is used. Since the Sample data frame is structured to only contain one constituent, when more than one parameter codes are requested, the readNWISSample function will sum the values of each constituent as described below.

#### <span id="page-9-0"></span>3.2.1 readNWISSample

The readNWISSample function retrieves USGS sample data from NWIS. The arguments for this function are also siteNumber, parameterCd, startDate, endDate, interactive. These are the same inputs as readNWISDaily as described in the previous section.

```
siteNumber <- "01491000"
parameterCd <- "00618"
Sample <-readNWISSample(siteNumber, parameterCd,
      startDate, endDate)
```
Information on USGS parameter codes can be found here:

<span id="page-10-0"></span>*[https:// help.waterdata.usgs.gov/codes-and-parameters/ parameters](https://help.waterdata.usgs.gov/codes-and-parameters/parameters)*

#### 3.2.2 readWQPSample

The readWQPSample function retrieves Water Quality Portal sample data (STORET, NWIS, STEW-ARDS). The arguments for this function are siteNumber, characteristicName, startDate, endDate, interactive.

```
site <- 'WIDNR WQX-10032762'
characteristicName <- 'Specific conductance'
Sample <-readWQPSample(site,characteristicName,
      startDate, endDate)
```
To request USGS data from the Water Quality Portal, the siteNumber must have "USGS-" pasted before the identification number. For USGS data, the characteristicName argument can be either a list of 5-digit parameter codes, or the characteristic name. A table that describes how USGS parameters relate with the defined characteristic name can be found here:

<span id="page-10-1"></span>*[https://www.waterqualitydata.us/ public](https://www.waterqualitydata.us/public_srsnames) srsnames*

#### 3.2.3 readUserSample

The readUserSample function will import a user-generated file and populate the Sample data frame. The difference between sample data and discharge data is that the code requires a third column that contains a remark code, either blank or "<", which will tell the program that the data were "left-censored" (or, below the detection limit of the sensor). Therefore, the data must be in the form: date, remark, value. An example of a comma-delimited file is:

```
cdate; remarkCode; Nitrate
10/7/1999,,1.4
11/4/1999, < 0.9912/3/1999,,1.42
1/4/2000,,1.59
2/3/2000,,1.54
...
```
The call to open this file, and populate the Sample data frame is:

```
fileName <- "ChoptankRiverNitrate.csv"
filePath <- "C:/RData/"
Sample <-readUserSample(filePath,fileName,
                                separator=", "
```
When multiple constituents are to be summed, the format can be date, remark A, value A, remark b,

value b, etc... A tab-separated example might look like the file below, where the columns are date, remark dissolved phosphate (rdp), dissolved phosphate (dp), remark particulate phosphorus (rpp), particulate phosphorus (pp), remark total phosphate (rtp), and total phosphate (tp):

```
date rdp dp rpp pp rtp tp
2003-02-15 0.020 0.500
2003-06-30 <0.010 0.300
2004-09-15 <0.005 <0.200
2005-01-30 0.430
2005-05-30 <0.050
2005-10-30 <0.020
...
fileName <- "ChoptankPhosphorus.txt"
filePath <- "C:/RData/"
Sample <-readUserSample(filePath,fileName,
                                 separator="\t t")
```
#### <span id="page-11-0"></span>3.2.4 Censored Values: Summation Explanation

In the typical case where none of the data are censored (that is, no values are reported as "less-than" values), the ConcLow = ConcHigh = ConcAve which are all equal to the reported value, and Uncen =  $1$  for all values. For the most common type of censoring, where a value is reported as less than the reporting limit, then ConcLow = NA, ConcHigh = reporting limit, ConcAve =  $0.5 *$  reporting limit, and Uncen = 0.

To illustrate how the EGRET package handles a more complex censoring problem, let us say that in 2004 and earlier, we computed total phosphorus (tp) as the sum of dissolved phosphorus (dp) and particulate phosphorus (pp). From 2005 and onward, we have direct measurements of total phosphorus (tp). A small subset of this fictional data looks like Table [5.](#page-11-1)

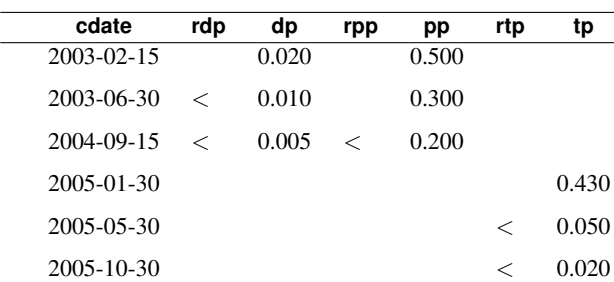

<span id="page-11-1"></span>**Table 5.** Example data

EGRET will "add up" all the values in a given row to form the total for that sample when using the Sample data frame. Thus, you only want to enter data that should be added together. If you want a data frame with multiple constituents that are not summed, do not use readNWISSample, readWQPSample, or readUserSample. The raw data functions: getWQPData, getNWISqwData, getWQPqwData, getWQPData from the EGRET package will not sum constituents, but leave them in their individual columns.

For example, we might know the value for dp on 5/30/2005, but we don't want to put it in the table because under the rules of this data set, we are not supposed to add it in to the values in 2005.

For every sample, the EGRET package requires a pair of numbers to define an interval in which the true

value lies (ConcLow and ConcHigh). In a simple uncensored case (the reported value is above the detection limit), ConcLow equals ConcHigh and the interval collapses down to a single point. In a simple censored case, the value might be reported as <0.2, then ConcLow=NA and ConcHigh=0.2. We use NA instead of 0 as a way to elegantly handle future logarithm calculations.

For the more complex example case, let us say dp is reported as  $\leq 0.01$  and pp is reported as 0.3. We know that the total must be at least 0.3 and could be as much as 0.31. Therefore, ConcLow=0.3 and ConcHigh=0.31. Another case would be if dp is reported as  $<0.005$  and pp is reported  $<0.2$ . We know in this case that the true value could be as low as zero, but could be as high as 0.205. Therefore, in this case, ConcLow=NA and ConcHigh=0.205. The Sample data frame for the example data would be:

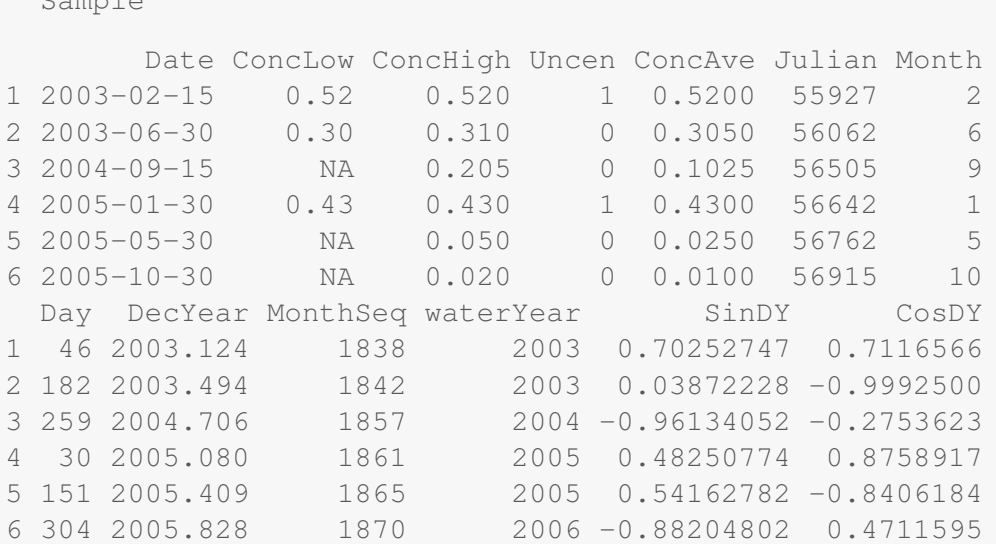

#### <span id="page-12-0"></span>**3.3 INFO**

 $\alpha$  sample  $\alpha$ 

The INFO data frame stores information about the measurements, such as station name, parameter name, drainage area, and so forth. There can be many additional, optional columns, but the columns in Table [6](#page-12-1) are required to initiate the EGRET analysis. After you run the WRTDS calculations (as described in section [7\)](#page-30-0), additional columns (Table [7\)](#page-13-4) are automatically inserted into the INFO data frame (see the EGRET User Guide for complete description of each term):

<span id="page-12-1"></span>**Table 6.** INFO data frame

| <b>ColumnName</b>    | Type             | <b>Description</b>                                          |
|----------------------|------------------|-------------------------------------------------------------|
| shortName            | character        | Name of site, suitable for use in graphical headings        |
| staAbbrev            | character        | Abbreviation for station name, used in saveResults          |
| paramShortName       | character        | Name of constituent, suitable for use in graphical headings |
| constitAbbrev        | character        | Abbreviation for constituent name, used in saveResults      |
| drainSqKm            | numeric          | Drainage area in $km2$                                      |
| paStart <sup>1</sup> | integer $(1-12)$ | Starting month of period of analysis                        |
| paLong <sup>1</sup>  | integer $(1-12)$ | Length of period of analysis in months                      |

<sup>1</sup> Inserted with the setPA function.

| ColumnName    | <b>Description</b>                                | <b>Units</b>  |
|---------------|---------------------------------------------------|---------------|
| bottomLogQ    | Lowest discharge in prediction surfaces           | dimensionless |
| stepLogQ      | Step size in log discharge in prediction surfaces | dimensionless |
| nVectorLogQ   | Number of steps in discharge, prediction surfaces | integer       |
| bottom Year   | Starting year in prediction surfaces              | years         |
| stepYear      | Step size in years in prediction surfaces         | years         |
| n Vector Year | Number of steps in years in prediction surfaces   | integer       |
| windowY       | Half-window width in the time dimension           | year          |
| windowO       | Half-window width in the log discharge dimension  | dimensionless |
| windowS       | Half-window width in the seasonal dimension       | years         |
| minNumObs     | Minimum number of observations for regression     | integer       |
| minNumUncen   | Minimum number of uncensored observations         | integer       |

<span id="page-13-4"></span>**Table 7.** INFO data frame after running modelEstimation

#### <span id="page-13-0"></span>3.3.1 readNWISInfo

The function readNWISInfo combines readNWISsite and readNWISpCode from the dataRetrieval package, producing one data frame called INFO.

```
parameterCd <- "00618"
siteNumber <- "01491000"
INFO <- readNWISInfo(siteNumber,parameterCd, interactive=FALSE)
```
#### <span id="page-13-1"></span>3.3.2 readWQPInfo

It is also possible to create the INFO data frame using information from the Water Quality Portal. As with readWQPSample, if the requested site is a USGS siteNumber, "USGS-" needs to be appended to the siteNumber.

```
parameterCd <- "00618"
INFO_WQP <- readWQPInfo("USGS-01491000",parameterCd)
```
#### <span id="page-13-2"></span>3.3.3 readUserInfo

The function readUserInfo can be used to convert comma separated files into an INFO data frame. At a minimum, EGRET analysis uses columns: param.units, shortName, paramShortName, constitAbbrev, and drainSqKm. For example, if the following comma-separated file (csv) was available as a file called "INFO.csv", located in a folder called "RData" on the C drive (this examples is for s Windows® operation system), the function to convert it to an INFO data frame is as follows.

```
param.units, shortName, paramShortName, constitAbbrev, drainSqKm
mg/l, Choptank River, Inorganic nitrogen, N, 292.67
fileName <- "INFO.csv"
filePath <- "C:/RData/"
INFO <- readUserInfo(filePath, fileName)
```
#### 3.3.4 Inserting Additional Info

Any supplemental column that would be useful can be added to the INFO data frame.

```
INFO$riverInfo <- "Major tributary of the Chesapeake Bay"
INFO$GreensboroPopulation <- 1931
```
#### <span id="page-14-0"></span>**3.4 Merge Report: eList**

Finally, there is a function called mergeReport that will look at both the Daily and Sample data frame, and populate Q and LogQ columns into the Sample data frame. Once mergeReport has been run, the Sample data frame will be augmented with the daily discharges for all the days with samples, and a named list with all of the data frames will be created. In this vignette, we will refer to this named list as eList: it is a list with potentially 3 data frames: Daily, Sample, and INFO. For flow history analysis, the Sample data frame can be NA.You can use the function as.egret to create this "EGRET" object.

None of the water quality functions in EGRET will work without first having run the mergeReport function.

```
siteNumber <- "01491000"
parameterCd <- "00631" # Nitrate
startDate <- "2000-01-01"
endDate <- "2013-01-01"
Daily <- readNWISDaily(siteNumber, "00060", startDate, endDate)
Sample <- readNWISSample(siteNumber, parameterCd, startDate, endDate)
INFO <- readNWISInfo(siteNumber, parameterCd)
```
eList <- **mergeReport**(INFO, Daily,Sample)

Perhaps you already have Daily, Sample, and INFO data frames, and surfaces matrix (created after running the WRTDS modelEstimation) that have gone though a deprecated version of EGRET. You can create and edit an EGRET object as follows:

```
eListNew <- as.egret(INFO, Daily, Sample, surfaces)
#To pull out the INFO data frame:
INFO <- getInfo(eListNew)
#Edit the INFO data frame:
INFO$importantNews <- "New EGRET workflow started"
#Put new data frame in eListNew
eListNew$INFO <- INFO
#To pull out Daily:
Daily <- getDaily(eListNew)
#Edit for some reason:
DailyNew <- Daily[Daily$DecYear > 1985,]
#Put new Daily data frame back in eListNew:
eListNew$Daily <- DailyNew
```

```
#To create a whole new egret object:
eList_2 <- as.egret(INFO, DailyNew, getSample(eListNew), NA)
```
## <span id="page-15-0"></span>**4 Units**

EGRET uses entirely SI units to store the data, but for purposes of output, it can report results in a wide variety of units. The defaults are mg/L for concentration, cubic meters per second  $(m<sup>3</sup>/s)$  for discharge, kg/day for flux, and km<sup>2</sup> for drainage area. When discharge values are imported from USGS Web services, they are automatically converted from cubic feet per second (cfs) to cms unless the argument "convert" in function readNWISDaily is set to FALSE. This can cause confusion if you are not careful.

For all functions that provide output, you can define two arguments to set the output units: qUnit and fluxUnit. qUnit and fluxUnit are defined by either a numeric code or name. You can call two functions that can be called to see the options: printqUnitCheatSheet and printFluxUnitCheatSheet.

```
printqUnitCheatSheet()
The following codes apply to the qUnit list:
1 = cfs ( Cubic Feet per Second )
2 = cms ( Cubic Meters per Second )
3 = thousandCfs ( Thousand Cubic Feet per Second )
```
4 = thousandCms ( Thousand Cubic Meters per Second )

When a function has an input argument qUnit, you can define the discharge units that will be used in the figure or table that is generated by the function with the index (1-4) as shown above. Base your choice on the units that are customary for your intended audience, but also so that the discharge values don't have too many digits to the right or left of the decimal point.

```
printFluxUnitCheatSheet()
The following codes apply to the fluxUnit list:
1 = poundsDay ( pounds/day )
2 = \t{tonsDay} (\t{tons/day})
3 = kqDay (kq/day)
4 = thousandKgDay ( thousands of kg/day )
5 = tonsYear ( tons/year )
6 = thousandTonsYear ( thousands of tons/year )
7 = millionTonsYear ( millions of tons/year )
8 = thousandKgYear ( thousands of kg/year )
9 = millionKgYear ( millions of kg/year )
10 = billionKgYear ( billions of kg/year )
11 = thousandTonsDay ( thousands of tons/day )
12 = millionKgDay ( millions of kg/day )
13 = kqYear (kq/year)
```
When a function has an input argument fluxUnit, you can define the flux units with the index (1-12) as shown above. Base the choice on the units that are customary for your intended audience, but also so that the flux values don't have too many digits to the right or left of the decimal point. Tons are always "short tons" and not "metric tons".

Note that when the analysis being done is for a single month or season (see discussion of "Period of Analysis in Section [5\)](#page-16-0) that the flux values represent a rate (mass per unit time). Thus, if the period of analysis is the combination of April and May, then a reported flux of 1000 kg/year translates to a mass of 1000 \* 61 /  $365.25 = 167$  kg. Thus, in general, if the flux is reported as a mass per year, then to get a mass for the season that value should be multiplied by the number of days in the season and then divided by 365.25.

## <span id="page-16-0"></span>**5 Flow History**

This section describes functions included in the EGRET package that provide a variety of table and graphical outputs for examining discharge statistics based on time-series smoothing. These functions are designed for studies of long-term change and work best for daily discharge data sets of 50 years or longer. This type of analysis might be useful for studying issues such as the influence of land use change, water management change, or climate change on discharge conditions. This includes potential impacts on average discharges, high discharges, and low discharges, at annual time scales as well as seasonal or monthly time scales.

Consider this example from Columbia River at The Dalles, OR.

```
siteNumber <- "14105700"
startDate <- ""
endDate <- ""
Daily <- readNWISDaily(siteNumber, "00060", startDate, endDate)
INFO <- readNWISInfo(siteNumber, "", interactive=FALSE)
INFO$shortName <- "Columbia River at The Dalles, OR"
eList <- as.egret(INFO, Daily, NA, NA)
```
You first must determine the period of analysis to use (PA). What is the period of analysis? If you want to examine your data set as a time series of water years, then the period of analysis is October through September. If you want to examine the data set as calendar years then the period of analysis is January through December. You might want to examine the winter season, which you could define as December through February, then those 3 months become the period of analysis. The only constraints on the definition of a period of analysis are these: it must be defined in terms of whole months; it must be a set of contiguous months (like March-April-May), and have a length that is no less than 1 month and no more than 12 months. Define the PA by using two arguments: paLong and paStart. paLong is the length of the PA, and paStart is the first month of the PA. Table [8](#page-16-1) summarizes paLong and paStart.

<span id="page-16-1"></span>**Table 8.** Period of Analysis Information

| <b>Period of Analysis</b> | paStart         | paLong |
|---------------------------|-----------------|--------|
| Calendar Year             |                 | 12     |
| Water Year                | 10              | 12     |
| Winter                    | 12 <sub>1</sub> | З      |
| September                 | Q               |        |

To set a period running from December through February:

```
eList <- setPA(eList,paStart=12,paLong=3)
```
To set the default value (water year):

eList <- **setPA**(eList)

The next step can be to create the annual series of discharge statistics. These are returned in a matrix that contain the statistics described in table [9.](#page-17-1) The statistics are based on the period of analysis set with the setPA function.

<span id="page-17-1"></span>**Table 9.** Index of discharge statistics information

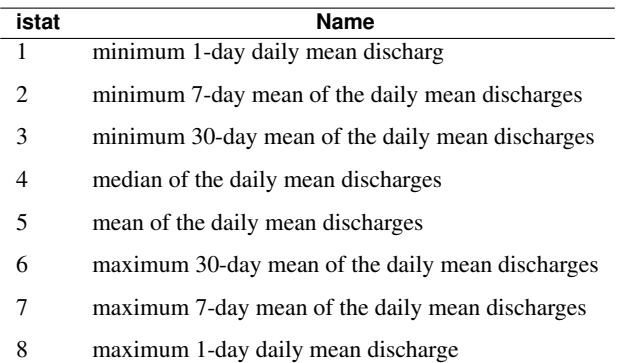

#### <span id="page-17-0"></span>**5.1 Plotting Options**

This section shows examples of the available plots appropriate for studying discharge history. The plots here use the default variable input options. For any function, you can get a complete list of input variables (as described in section [11.1\)](#page-56-1) in a help file by typing a ? before the function name in the R console. The EGRET user guide has more detailed information for each plot type (*[https:// pubs.usgs.gov/tm/ 04/ a10/](https://pubs.usgs.gov/tm/04/a10/)*). Finally, see section [13](#page-64-0) for information on saving plots.

The simplest way to look at these time series is with the function plotFlowSingle. The statistic index (istat) must be defined by the user, but for all other arguments there are default values so the user isn't required to specify anything else. To see a list of these optional arguments and other information about the function, type ?plotFlowSingle in the R console. All of the graphs in plotFlowSingle, plotFourStats, and all but one of the graphs in plotFour, show both the individual annual values of the selected discharge statistic (e.g. the annual mean or 7-day minimum), but they also show a curve that is a smooth fit to those data. The curve is a LOWESS (locally weighted scatterplot smooth). The algorithm for computing it is provided in the User Guide (*[https:// pubs.usgs.gov/tm/ 04/ a10/](https://pubs.usgs.gov/tm/04/a10/)*), in the section titled "The Smoothing Method Used in Flow History Analyses." The default is that the annual values of the selected discharge statistics are smoothed with a "half-window width" of 20 years. The smoothing window is an optional user-defined option.

plotSDLogQ produces a graphic of the running standard deviation of the log of daily discharge over time to visualize how variability of daily discharge is changing over time. By using the standard deviation of the log discharge the statistic becomes dimensionless. The standard deviation plot is a way of looking at variability quite aside from average values, so, in the case of a system where discharge might be increasing over a period of years, this graphic provides a way of looking at the variability relative to that changing mean value. The standard deviation of the log discharge is much like a coefficient of variation, but it has sample properties that make it a smoother measure of variability. People often comment about how things like urbanization or enhanced greenhouse gases in the atmosphere are bringing about an increase in variability, and this analysis is one way to explore that idea. plotFour, plotFourStats, and plot15 are all designed to plot several graphs from the other functions in a single figure.

#### **plotFlowSingle**(eList, istat=5,qUnit="thousandCfs") **plotSDLogQ**(eList)

<span id="page-18-0"></span>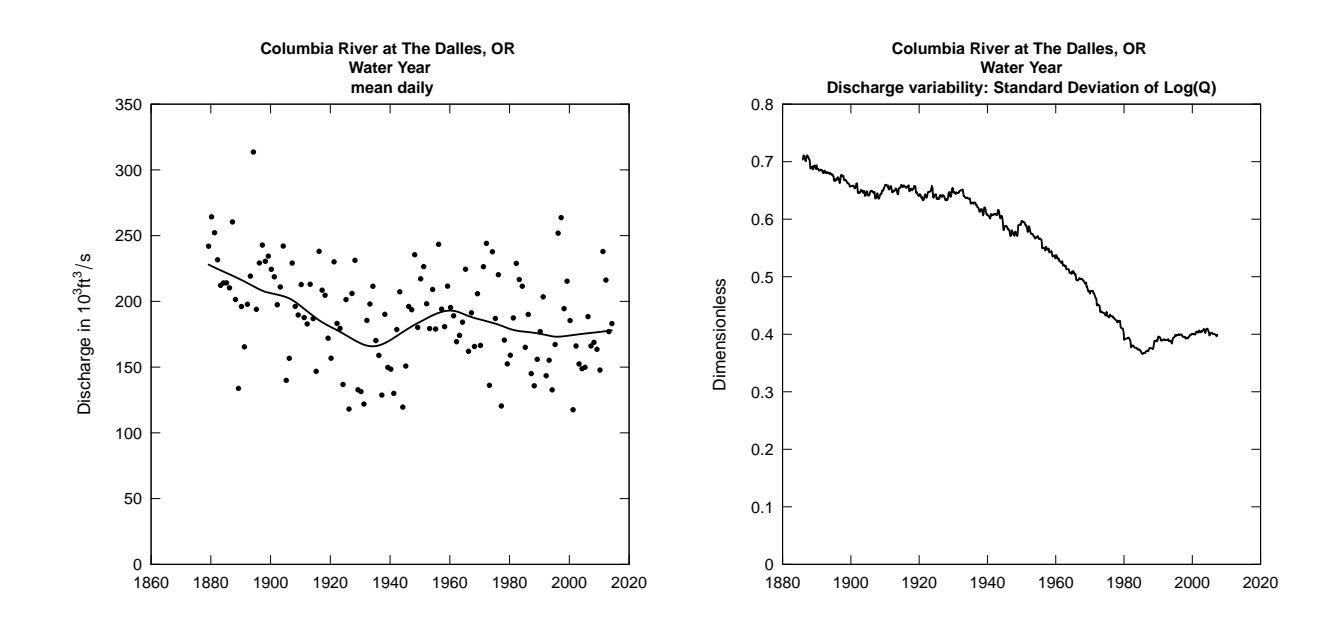

**(b)** plotSDLogQ(eList)

**(a)** plotFlowSingle(eList, istat=5,qUnit='thousandCfs')

**Figure 1.** Plots of discharge statistics

Here is an example of looking at daily mean discharge for the full water year and then looking at mean daily discharge for the winter season only for the Merced River at Happy Isles Bridge in Yosemite National Park in California. First, we look at the mean daily discharge for the full year (after having read in the data and metadata):

```
# Merced River at Happy Isles Bridge, CA:
siteNumber <- "11264500"
Daily <-readNWISDaily(siteNumber, "00060", startDate="", endDate="")
INFO <- readNWISInfo(siteNumber, "", interactive=FALSE)
INFO$shortName <- "Merced River at Happy Isles Bridge, CA"
eList <- as.egret(INFO, Daily, NA, NA)
```

```
plotFlowSingle(eList, istat=5)
```

```
# Then, we can run the same function, but first set
# the pa to start in December and only run for 3 months.
eListMerced <- setPA(eList,paStart=12,paLong=3)
plotFlowSingle(eListMerced,istat=5,qMax=200)
```
<span id="page-19-0"></span>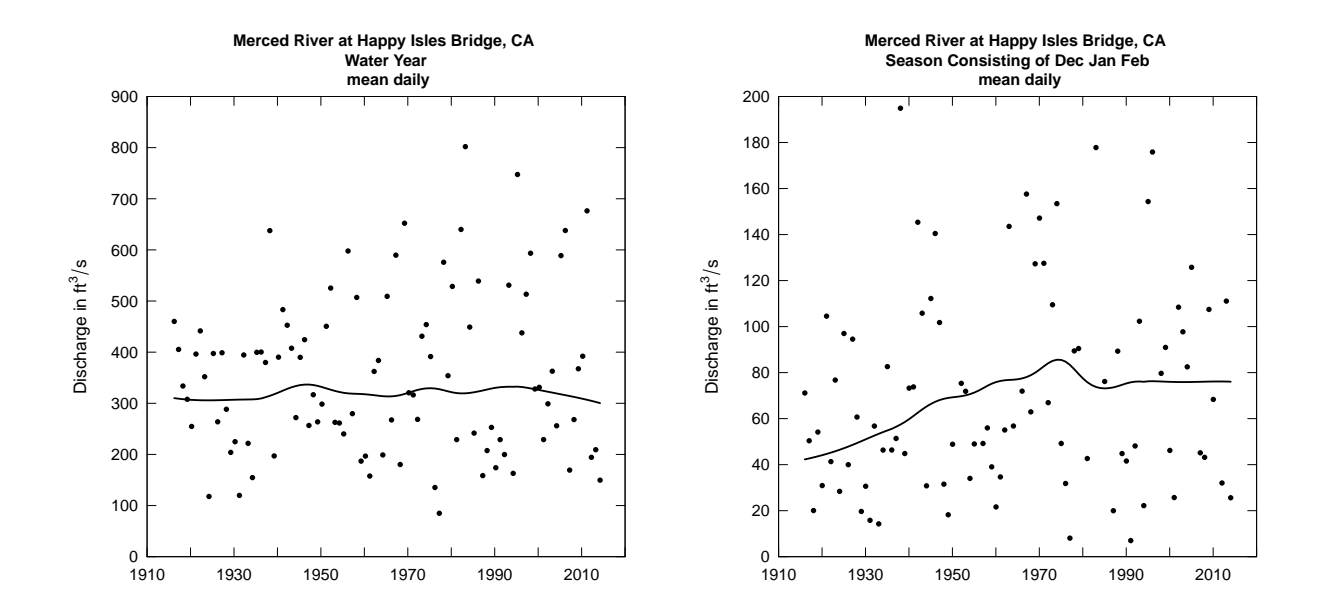

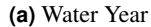

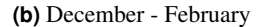

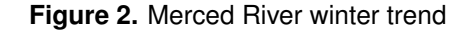

What these figures show us is that on an annual basis there is very little indication of a long-term trend in mean discharge, but for the winter months there is a pretty strong indication of an upward trend. This could well be related to the climate warming in the Sierra Nevada, resulting in a general increase in the ratio of rain to snow in the winter and more thawing events.

<span id="page-20-0"></span>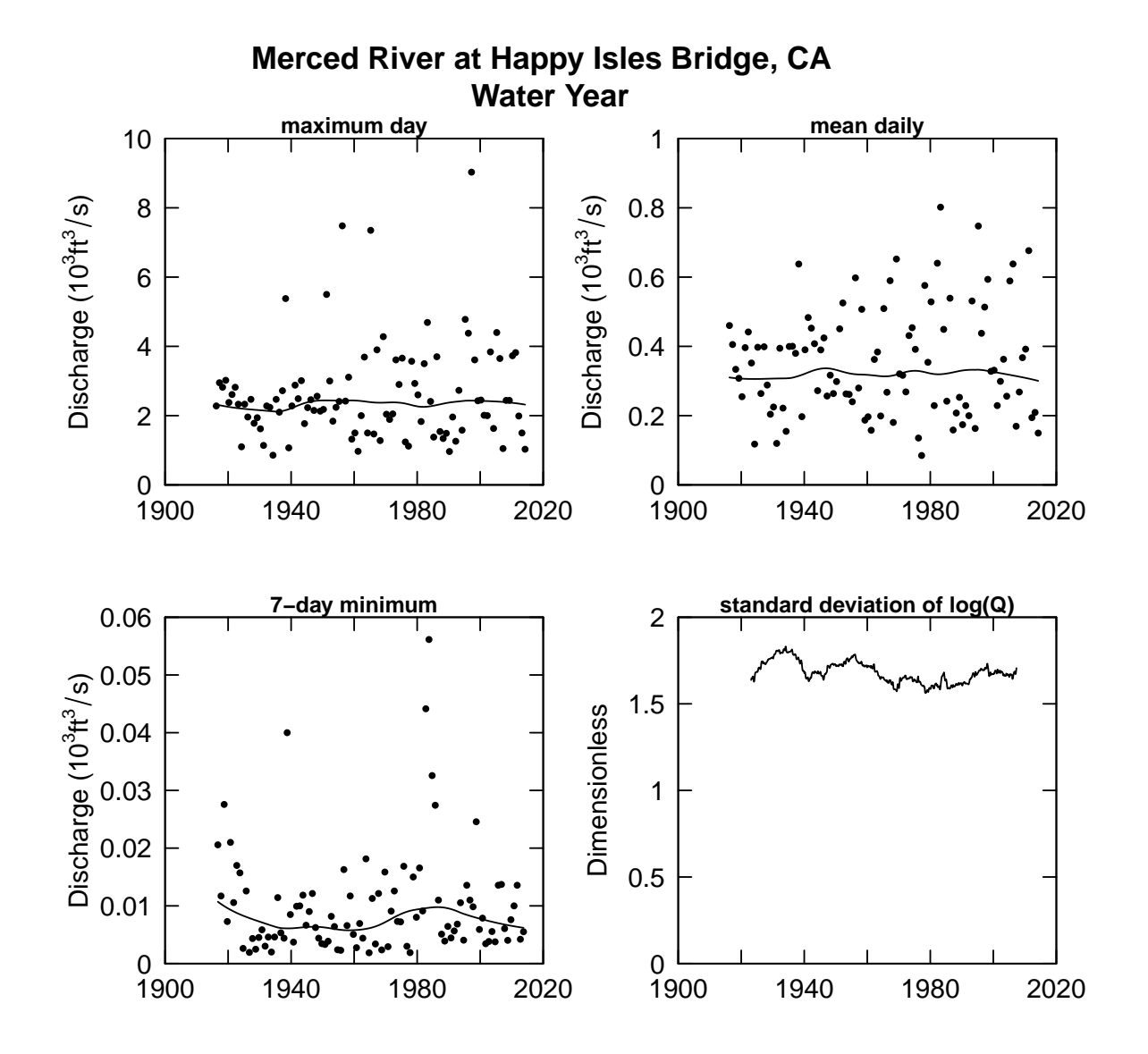

Figure 3. plotFour (eListMerced, qUnit=3)

<span id="page-21-0"></span>**plotFourStats**(eList, qUnit=3)

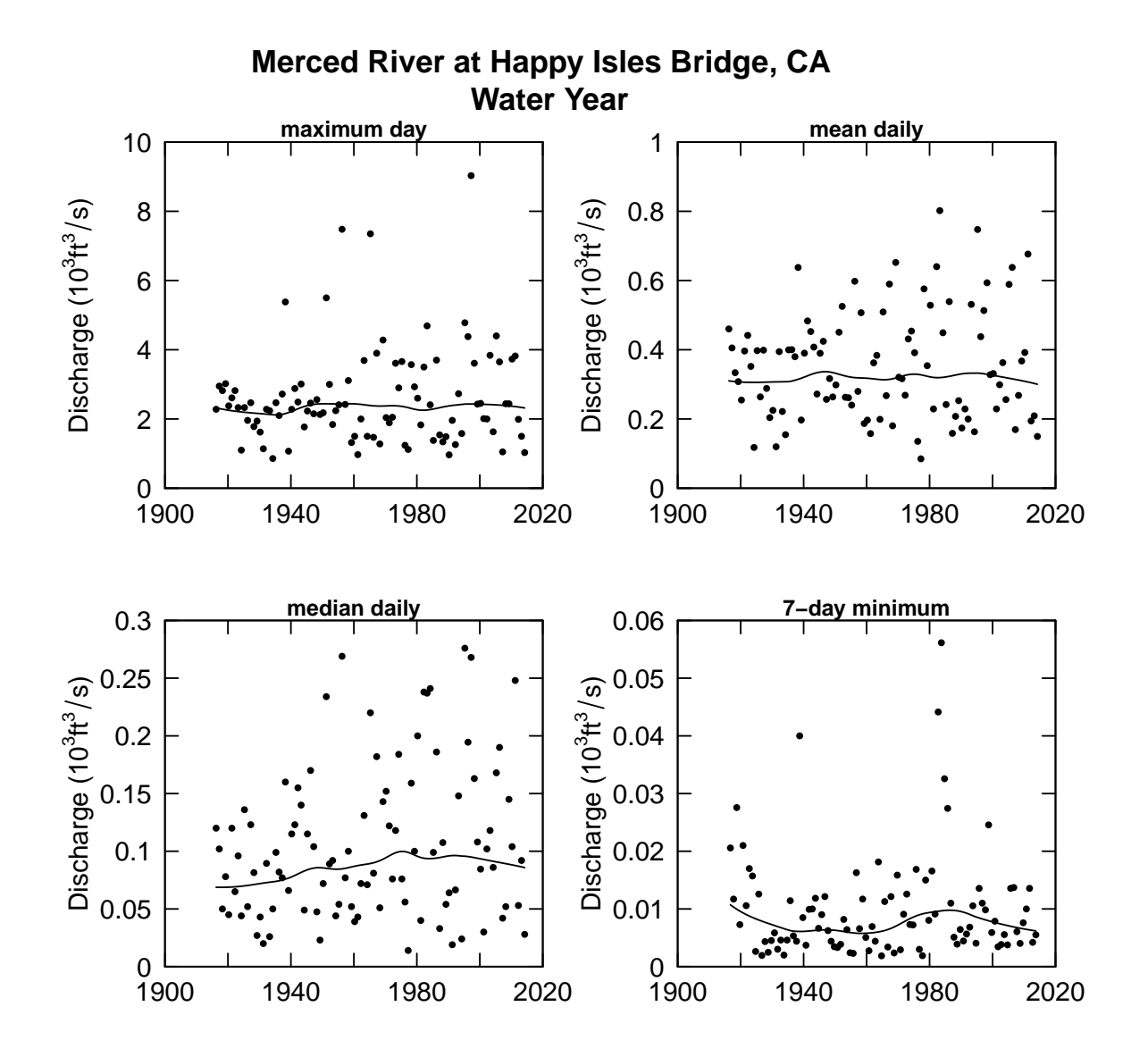

Figure 4. plotFourStats(eListMerced, qUnit=3)

plotQTimeDaily is simply a time series plot of discharge. But, it is most suited for showing events above some discharge threshold. In the simplest case, it can plot the entire record, but given the line weight and use of an arithmetic scale it primarily provides a visual focus on the higher values.

The example shown in Figure [5](#page-23-1) illustrates a very long record with a long gap of more than 60 years with no discharges above 300,000 cfs, followed by the last followed by the 49 years from 1965 through 2013 with 6 events above that threshold. plotQTimeDaily requires startYear and endYear, along with some other optional arguements (see ?plotQTimeDaily for more details).

```
#Mississippi River at Keokuk Iowa:
siteNumber<-"05474500"
Daily <-readNWISDaily(siteNumber,"00060",startDate="",endDate="")
INFO <- readNWISInfo(siteNumber,"",interactive=FALSE)
INFO$shortName <- "Mississippi River at Keokuk Iowa"
eList <- as.egret(INFO, Daily, NA, NA)
```

```
plotQTimeDaily(eList, qUnit=3,qLower=300)
```
<span id="page-23-1"></span>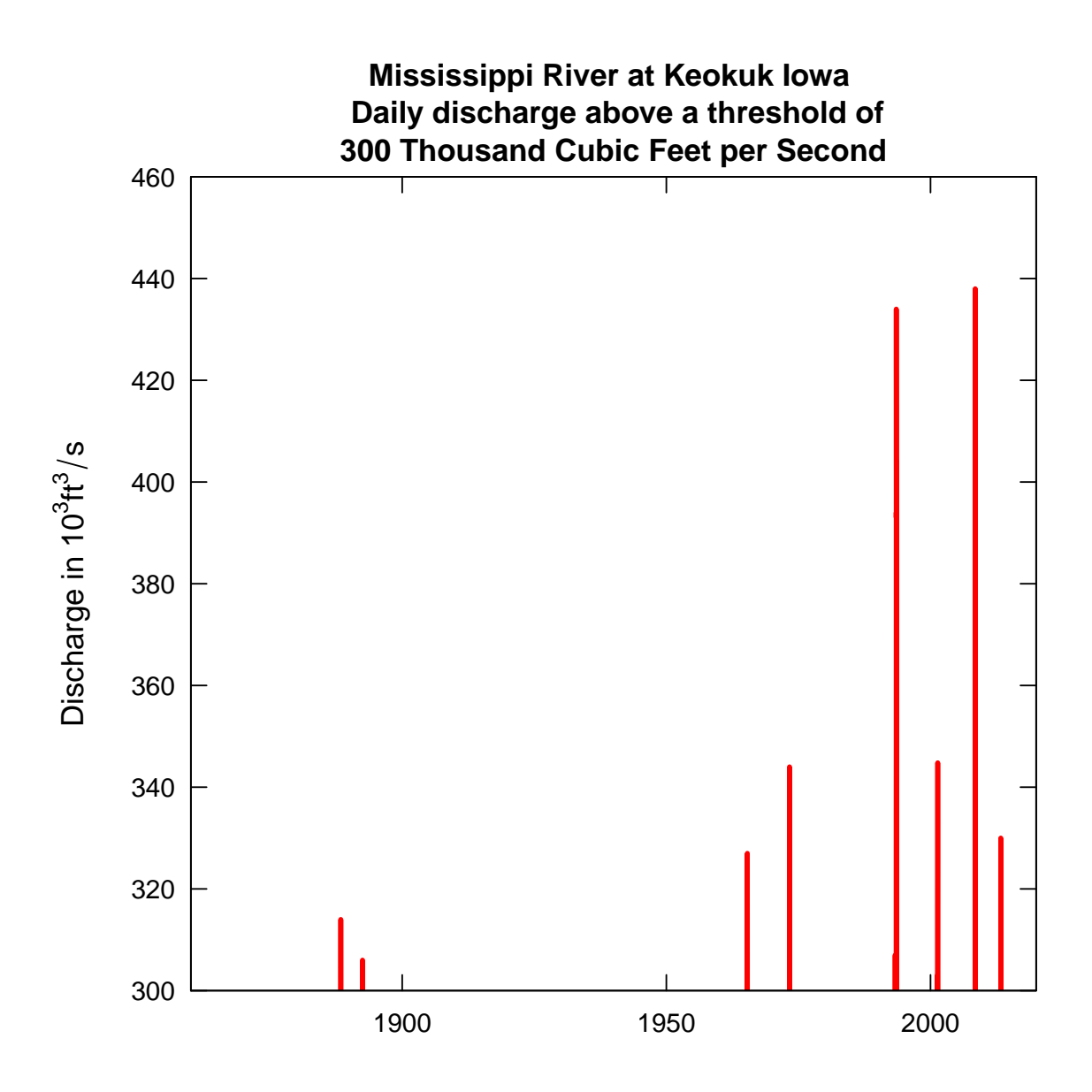

**Figure 5.** Mississippi River at Keokuk Iowa

### <span id="page-23-0"></span>**5.2 Table Options**

Sometimes it is easier to consider results in table formats rather than graphically. Similar to the function plotFlowSingle, the printSeries will print the requested discharge statistics (Table [9\)](#page-17-1), as well as return the results in a data frame. A small sample of the output is printed below.

```
seriesResult <- printSeries(eList, istat=3, qUnit=3)
Mississippi River at Keokuk Iowa
 Water Year
    30-day minimum
    Thousand Cubic Feet per Second
```
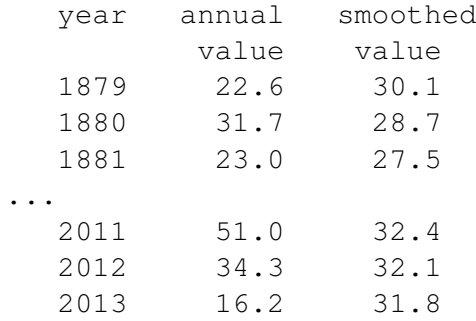

Another way to look at the results is to consider how much the smoothed values change between various pairs of years. These changes can be represented in four different ways.

- As a change between the first and last year of the pair, expressed in the discharge units selected.
- As a change between the first and last year of the pair, expressed as a percentage of the value in the first year
- As a slope between the first and last year of the pair, expressed in terms of the discharge units per year.
- As a slope between the first and last year of the pair, expressed as a percentage change per year (a percentage based on the value in the first year).

Another argument can be very useful in this function: yearPoints. In the default case, the set of years that are compared are at 5 year intervals along the whole data set. If the data set was quite long this can be a daunting number of comparisons. For example, in an 80 year record, there would be 136 such pairs. Instead, we could look at changes between only 3 year points: 1890, 1950, and 2010:

**tableFlowChange**(eList, istat=3, qUnit=3,yearPoints=**c**(1890,1950,2010))

```
Mississippi River at Keokuk Iowa
 Water Year
 30-day minimum
       Streamflow Trends
 time span change slope change slope
             10^{\degree}3 cfs 10^{\degree}3cfs/yr % %/yr
1890 to 1950 1.3 0.022 5.7 0.095
1890 to 2010 9.6 0.08 42 0.35
1950 to 2010 8.3 0.14 34 0.57
```
See section [12](#page-62-0) for instructions on converting an R data frame to a table in Microsoft® software. Excel, Microsoft, PowerPoint, Windows, and Word are registered trademarks of Microsoft Corporation in the United States and other countries.

## <span id="page-24-0"></span>**6 Summary of Water Quality Data (without using WRTDS)**

Before you run the WRTDS model, it is helpful to examine the measured water quality data graphically to better understand its behavior, identify possible data errors, and visualize the temporal distribution of the data (identify gaps). It is always best to clear up these issues before moving forward.

The examples below use the Choptank River at Greensboro, MD. The Choptank River is a small tributary of the Chesapeake Bay. Inorganic nitrogen (nitrate and nitrite) has been measured from 1979 onward. First, we need to load the discharge and nitrate data into R. Before we can graph or use it for WRTDS analysis, we must bring the discharge data into the Sample data frame. We do this by using the mergeReport function which merges the discharge information and also provides a compact report about some major features of the data set.

```
#Choptank River at Greensboro, MD:
siteNumber <- "01491000"
startDate <- "1979-10-01"
endDate <- "2011-09-30"
param<-"00631"
Daily <- readNWISDaily(siteNumber, "00060", startDate, endDate)
INFO<- readNWISInfo(siteNumber,param,interactive=FALSE)
INFO$shortName <- "Choptank River"
Sample <- readNWISSample(siteNumber, param, startDate, endDate)
eList <- mergeReport(INFO, Daily, Sample)
```
### <span id="page-25-0"></span>**6.1 Plotting Options**

This section shows examples of the available plots appropriate for analyzing data prior to performing a WRTDS analysis. The plots here use the default variable input options. For any function, you can get a complete list of input variables in a help file by typing a ? before the function name in the R console. See section [11.2](#page-57-0) for information on the available input variables for these plotting functions.

Note that for any of the plotting functions that show the sample data, if a value in the data set is a non-detect (censored), it is displayed on the graph as a vertical line. The top of the line is the reporting limit and the bottom is either zero, or if the graph is plotting log concentration values the minimum value on the y-axis. This line is an "honest" representation of what we know about about that observation and doesn't attempt to use a statistical model to make an estimate below the reporting limit.

#### **boxConcMonth**(eList) **boxQTwice**(eList,qUnit=1)

<span id="page-26-0"></span>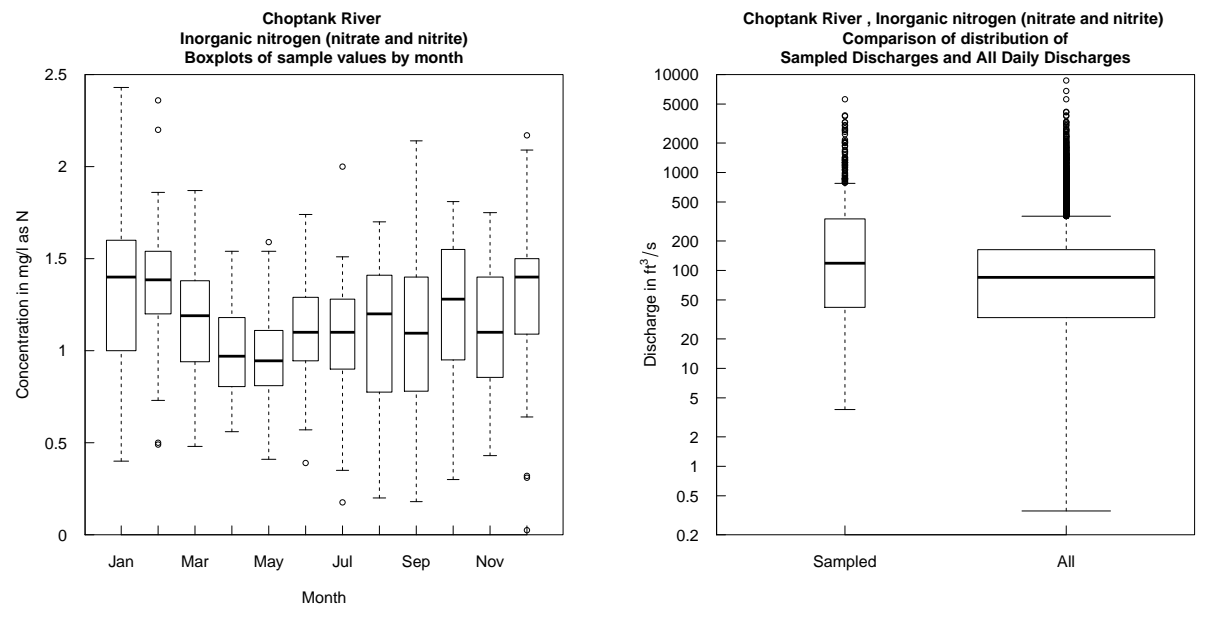

**(a)** boxConcMonth(eList)

**(b)** boxQTwice(eList, qUnit=1)

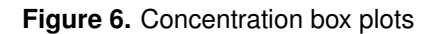

Note that the statistics to create the boxplot in boxQTwice are performed after the data are log-transformed.

#### plotConcTime(eList) plotConcQ(eList, qUnit=1)

<span id="page-27-0"></span>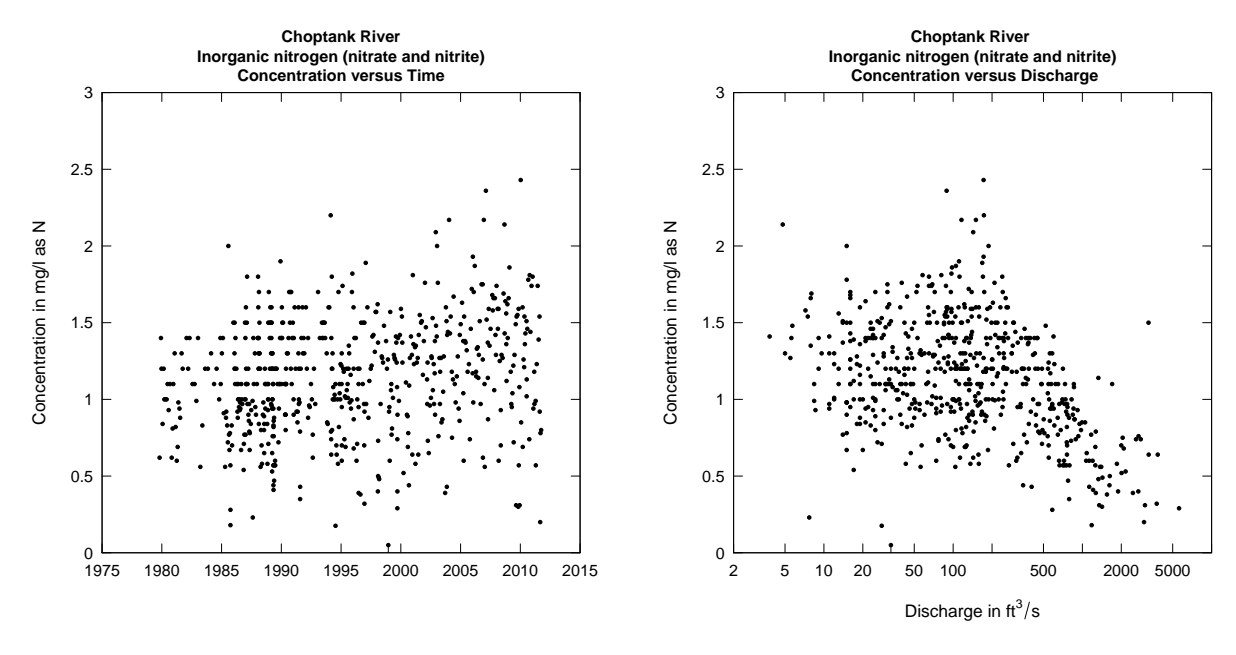

(a) plotConcTime (eList)

 $(b)$  plotConcQ(eList)

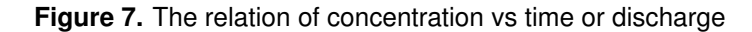

It is interesting to note in Figure 7 the change in the convention for rounding of data values that occurred around 1995.

#### **plotFluxQ**(eList, fluxUnit=4)

<span id="page-28-0"></span>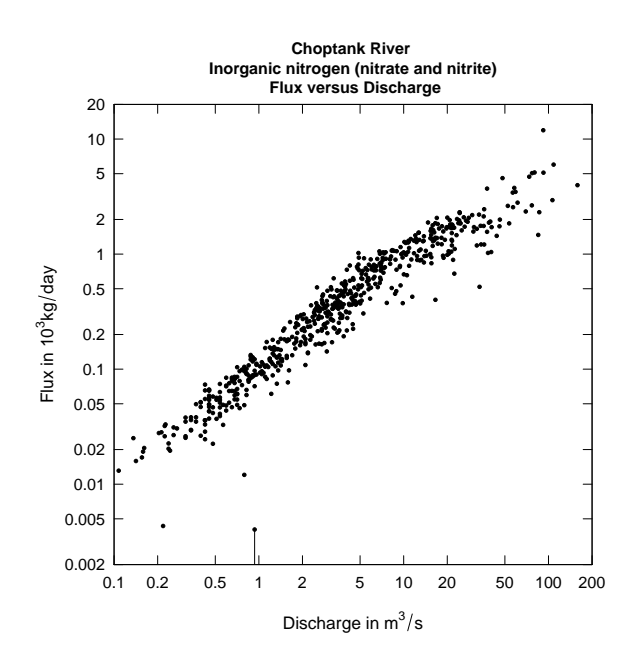

**Figure 8.** The relation of flux vs discharge

The plotFluxQ (Figure [8\)](#page-28-0) function only plots in a log-log scale.

<span id="page-29-1"></span>**multiPlotDataOverview**(eList, qUnit=1)

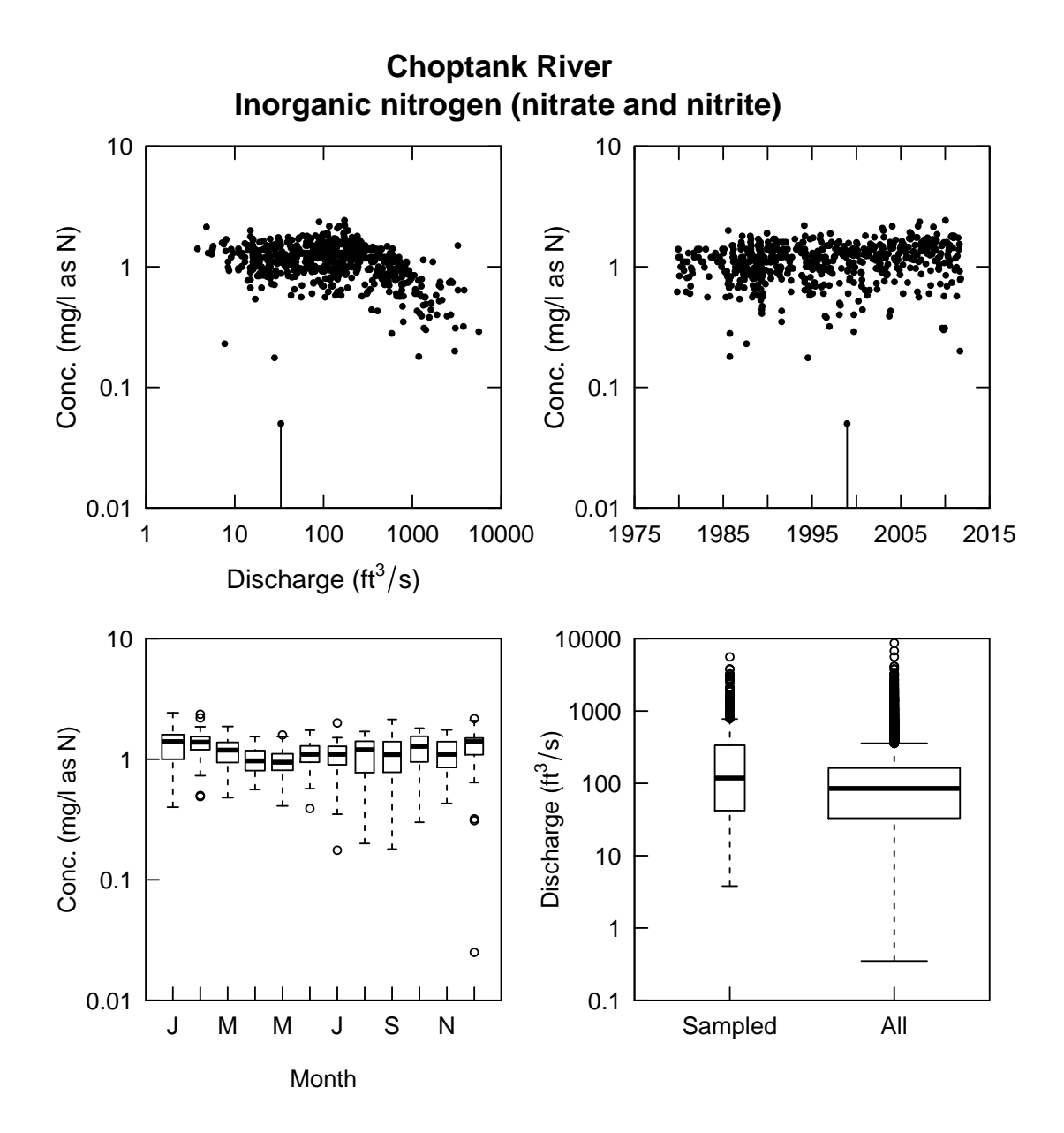

Figure 9. multiPlotDataOverview(eList, qUnit=1)

The multiPlotDataOverview (Figure [9\)](#page-29-1) function uses a log scale as default. To change the concentration axes to an arithmetic scale, use logScaleConc=FALSE in the multiPlotDataOverview function call.

#### <span id="page-29-0"></span>**6.2 Table Options**

Another useful tool for checking the data before running the WRTDS estimations is flowDuration. This is a utility function that can help you define the discharge ranges that we want to explore. It prints out key points on the discharge duration curve. Define the points for a particular part of the year using the

"centerDate" and "span" arguments, although the points can be defined for the entire year (default). **flowDuration**(eList, qUnit=1) Flow Duration for Choptank River Flow duration is based on full year Discharge units are Cubic Feet per Second min 5% 10% 25% 50% 75% 90% 0.35 12.00 16.00 33.00 85.00 163.00 290.00 95% max 462.00 8700.00 **flowDuration**(eList, qUnit=1, centerDate="09-30", span=30) Flow Duration for Choptank River Flow duration period is centered on September 30 And spans the period from August 31 To October 30 Discharge units are Cubic Feet per Second min 5% 10% 25% 50% 75% 90% 95% 2.5 8.8 11.0 15.0 27.0 67.0 138.0 223.0 max 5600.0

## <span id="page-30-0"></span>**7 Weighted Regressions on Time, Discharge and Season (WRTDS)**

WRTDS creates a model of the behavior of concentration as a function of three components: time trend, discharge, and season. You can use WRTDS to estimate annual or seasonal mean concentrations and fluxes as well as describe long-term trends in the behavior of the system. In this section, we will step though the process required for a WRTDS analysis. Section [\(8\)](#page-31-0) provides details about the available methods for viewing and evaluating the model results.

Once you have looked at your data using the tools described in section [6,](#page-24-0) and have determined there are sufficient representative data, it is time to run the WRTDS model. Assuming you are using the defaults, with data frames called Daily, Sample, and INFO, the modelEstimation function runs the WRTDS modeling algorithm:

```
eList <- modelEstimation(eList)
```
Details of the options available when running modelEstimation can be found in Section [11.3.](#page-58-0) This function is slow, and shows the progress in percent complete. See the references and manual for more information. It's important to understand that this is the one function that will globally change your Daily, Sample, and INFO data frames. It also creates a new matrix "surfaces", and a new data frame "AnnualResults". It is unusual R programming behavior to create global variables, but global variables were chosen to make it easy for you.

Finally, it is a good idea to save your results because of the computational time that has been invested in producing these results. The workspace is saved to a directory that you designate savePath and the file name is determined by the abbreviations for station and constituent that were required entries when the readNWISInfo function was used. The command for saving the workspace is:

```
#An example directory name
savePath <- "C:/Users/egretUser/WRTDS_Output/"
saveResults(savePath, eList)
```
This saves all of the objects in your workspace. If you have saved workspaces from R versions earlier than 3.0, a warning will appear when you open them in R 3.0 (or later). Re-saving the workspace using R 3.0 (or later) should get rid of the warning.

Using saveResults, the workspace is saved with INFO\$staAbbrev and INFO\$constitAbbrev as the filename (separated by a period), and the extension .RData. So, if staAbbrev was "Chop" and the constitAbbrev was "NO3" the file name would be "Chop.NO3.RData". To load the data in some future session the commands could be:

```
loadPath <- "C:/Users/egretUser/WRTDS_Output/"
staAbbrev <- "Chop"
constitAbbrev <- "NO3"
pathToFile <- paste0(loadPath,staAbbrev,".",
                    constitAbbrev,".RData")
load(pathToFile)
```
## <span id="page-31-0"></span>**8 WRTDS Results**

At this point (after having run modelEstimation) we can start considering how to view the annual averages for the variables that have been calculated. See section [11.4](#page-59-0) for common input variables for these functions. Additionally, check the help files (in the R console, type ? followed by the function name).

## <span id="page-31-1"></span>**8.1 Plotting Options**

Check the help files or manual for more details on the following functions. See section [13](#page-64-0) for information on saving plots. In these examples, we will return to looking at the data in the water year by using the setPA function. Most plotting functions will use the period of analysis information in the INFO data frame to determine what data are plotted. There are only four graph or table functions that don't allow the user to specify a Period of Analysis (PA). These are: plotContour, plotDiffContour, plotConcTimeSmooth, plotConcQSmooth.

# Return to water year: eList <- **setPA**(eList)

yearStart <- 2008  $yearEnd < -2010$ 

```
plotConcTimeDaily(eList, yearStart, yearEnd)
plotFluxTimeDaily(eList, yearStart, yearEnd)
```
<span id="page-32-0"></span>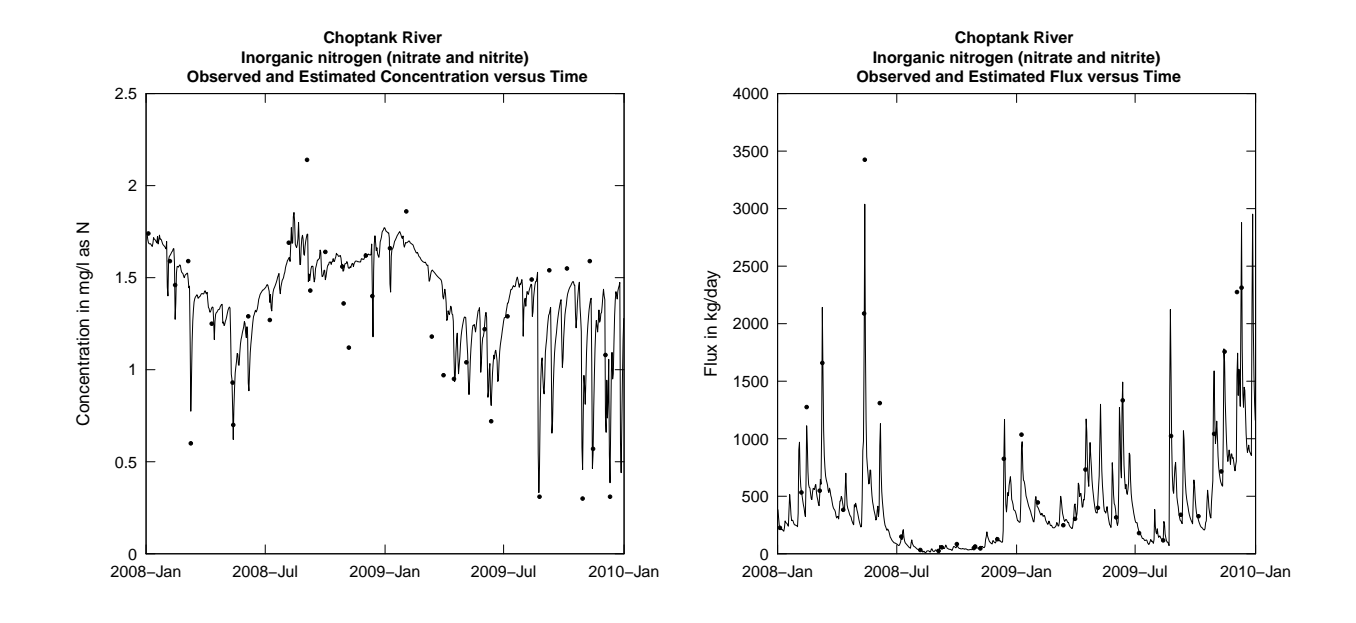

**(a)** plotConcTimeDaily(2008, 2010)

Figure 10. Concentration and flux vs time

**(b)** plotFluxTimeDaily(2008, 2010)

#### **plotConcPred**(eList) **plotFluxPred**(eList)

<span id="page-33-0"></span>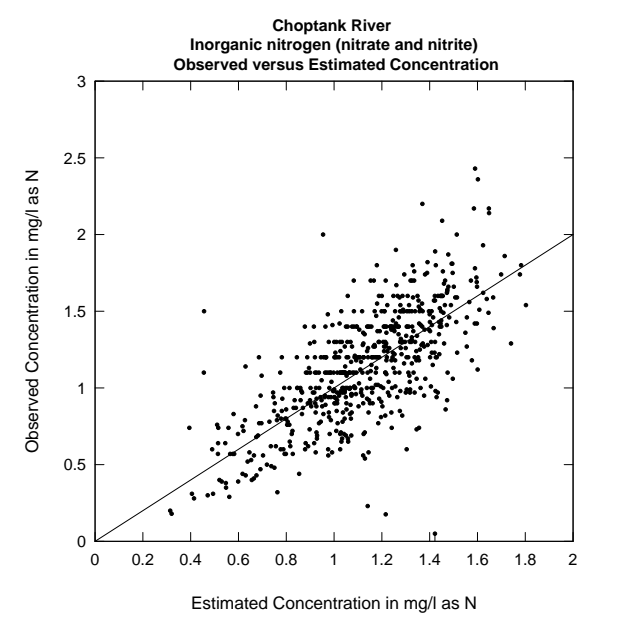

**(a)** plotConcPred(eList)

**Figure 11.** Concentration and flux predictions

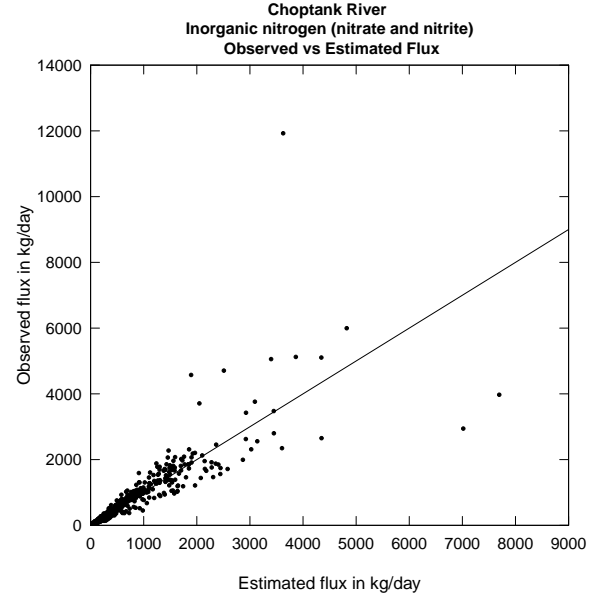

**(b)** plotFluxPred(eList)

#### plotResidPred(eList) plotResidQ(eList, qUnit=1)

<span id="page-34-0"></span>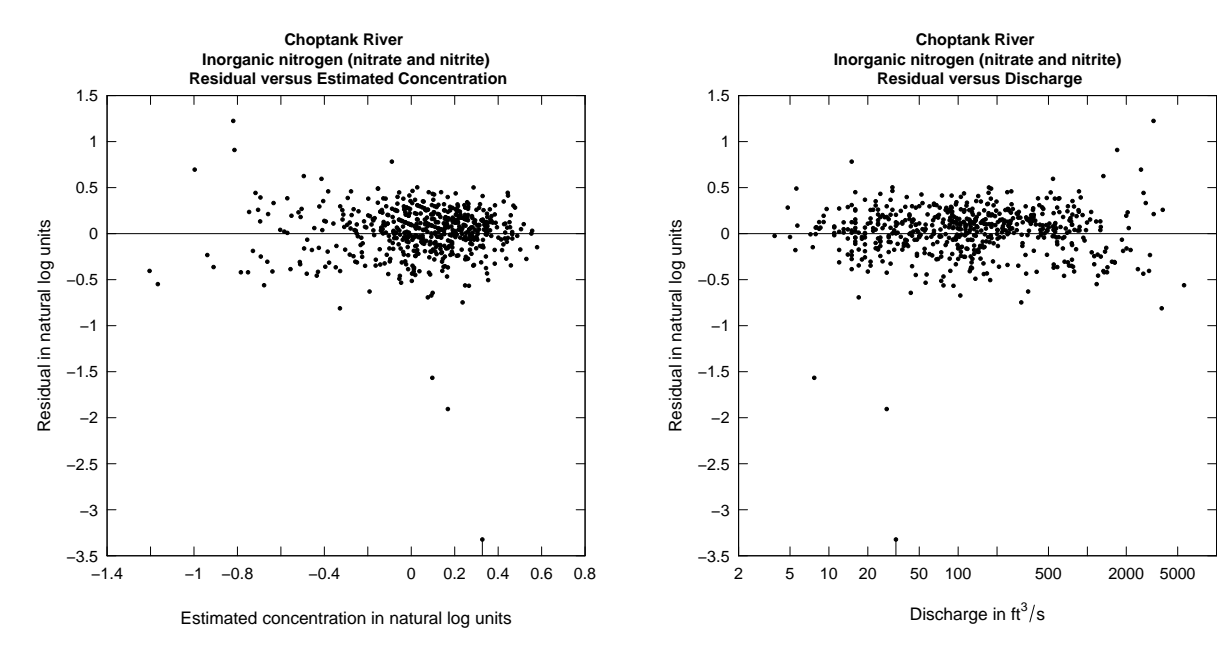

(a) plotResidPred(eList)

 $(b)$  plotResidQ(eList, qUnit=1)

Figure 12. Residuals

#### **plotResidTime**(eList) **boxResidMonth**(eList)

<span id="page-35-0"></span>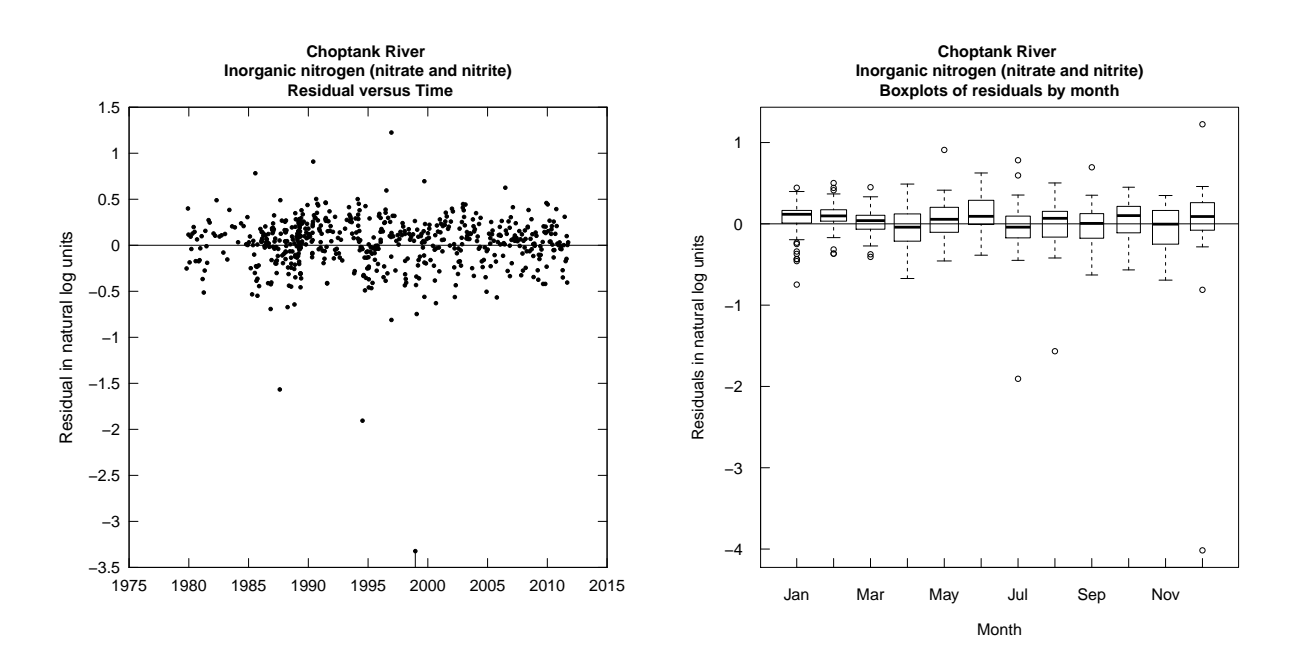

**(a)** plotResidTime(eList)

**(b)** boxResidMonth(eList)

**Figure 13.** Residuals with respect to time

#### **boxConcThree**(eList)

<span id="page-36-0"></span>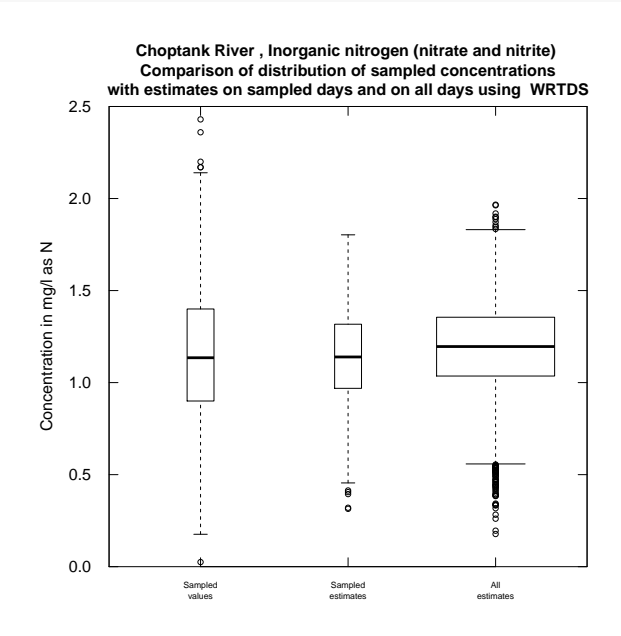

**Figure 14. Default boxConcThree (eList)** 

#### **plotConcHist**(eList) **plotFluxHist**(eList)

<span id="page-37-0"></span>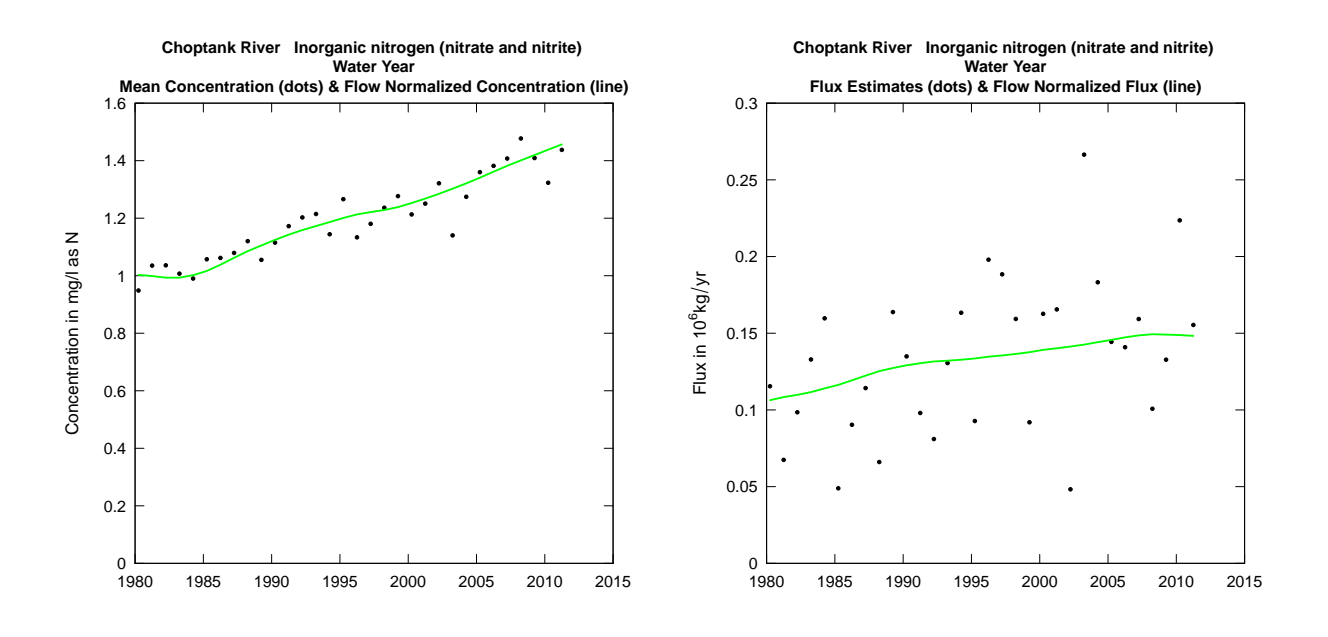

**(a)** plotConcHist(eList)

**(b)** plotFluxHist(eList)

Figure 15. Concentration and flux history

Figures [16](#page-38-0) and [17](#page-39-0) contain legends. The placement of the legend is controlled by legendLeft and legendTop. If both are set to 0 (the default values), the legend is placed near the lower left corner of the graphic. Otherwise, the value specified for legendLeft places the left edge of the legend, and legendTop specifies the top edge of the legend. The units for legendLeft and legendTop are discharge (in units specified by qUnit) and concentration, respectively. The legend can also be turned off with printLegend=FALSE. These are also functions that do not recognize the period of analysis in the INFO data frame. However, by choosing centering dates and appropriate half-windows, seasonal behavior can easily be observed in these plots.

```
q_{\text{Low}} < -20qHigh < -700date1 <- "2000-09-01"
date2 <- "2005-09-01"date3 <- "2009-09-01"
plotConcQSmooth(eList, date1, date2, date3,
                 qLow, qHigh, qUnit=1)
plotConcQSmooth(eList, date1, date2, date3,
                 qLow, qHigh, qUnit=1,logScale=TRUE)
```
<span id="page-38-0"></span>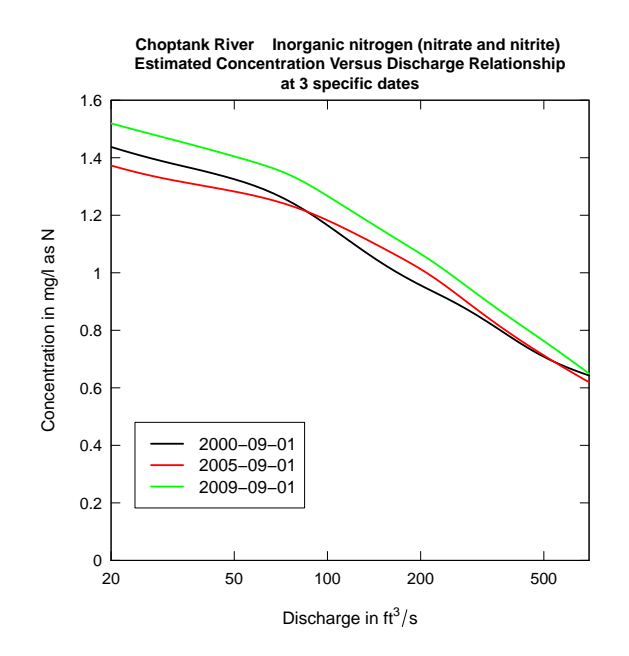

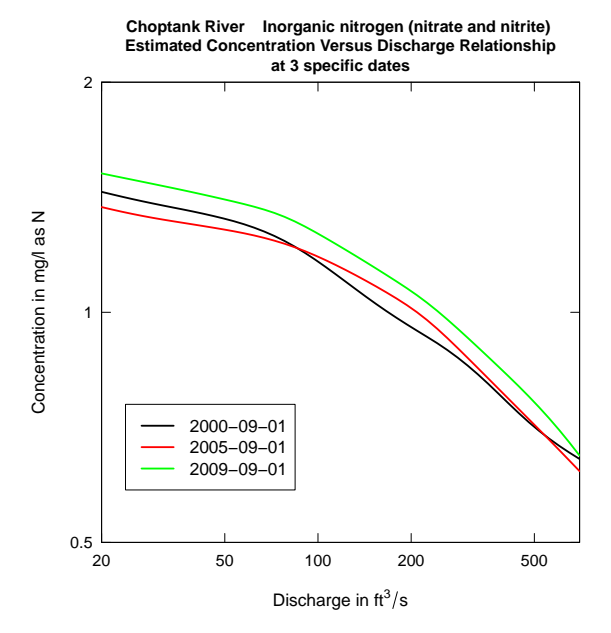

**(a)** plotConcQSmooth

**(b)** plotConcQSmooth(logScale=TRUE)

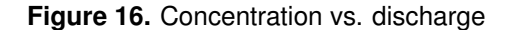

```
q1 < -10q2 \leq -25q3 < -75centerDate <- "07-01"
plotConcTimeSmooth(eList, q1, q2, q3, centerDate, 2000, 2010)
plotConcTimeSmooth(eList, q1, q2, q3, centerDate,
                   2000, 2010,logScale=TRUE)
```
<span id="page-39-0"></span>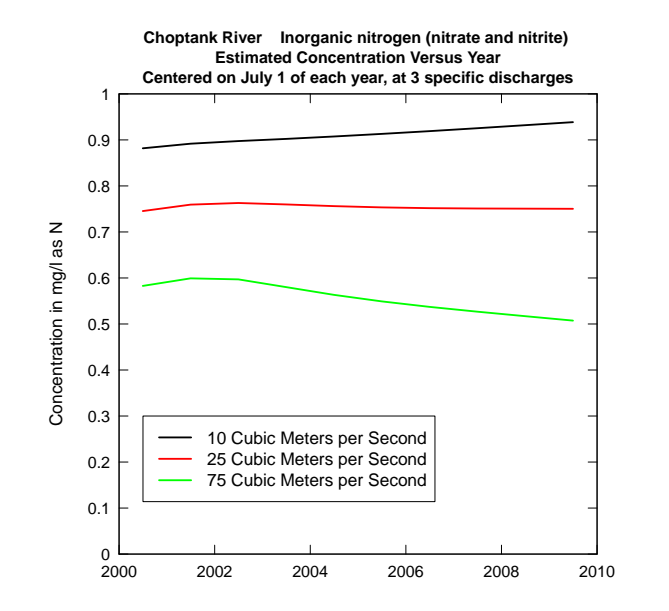

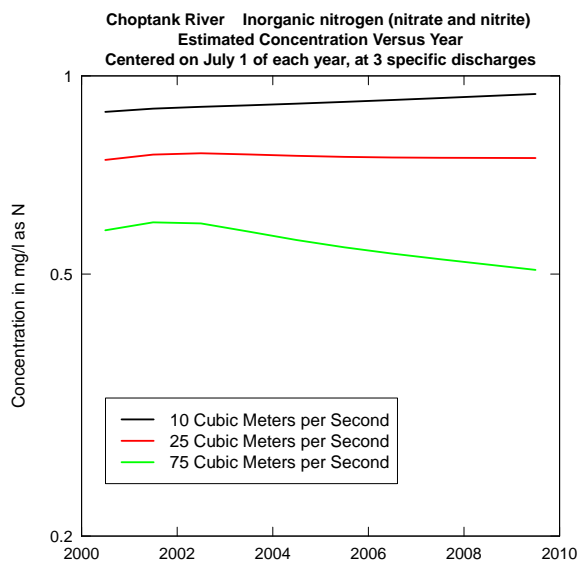

**(a)** plotConcTimeSmooth

**(b)** plotConcTimeSmooth(logScale=TRUE)

Figure 17. plotConcTimeSmooth(eList))

#### Figure [18](#page-40-0) shows a predefined multipanel graph using fluxBiasMulti.

**fluxBiasMulti**(eList, qUnit=1)

<span id="page-40-0"></span>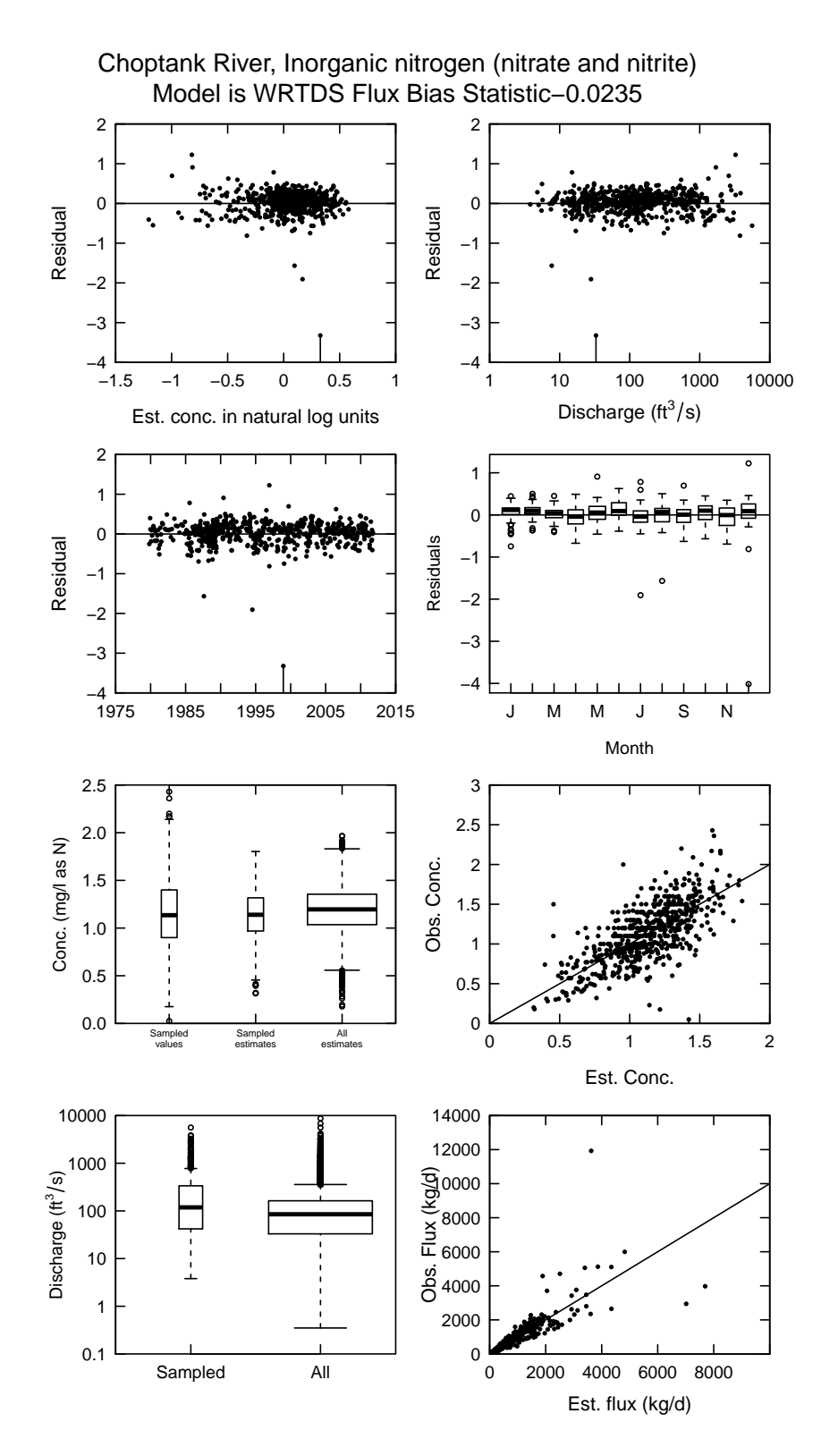

Figure 18. fluxBiasMulti (eList, qUnit=1)

The contour plot functions also do not recognize the PA from the INFO data frame. They represent the overall results of the WRTDS analysis. To specify contourLevels in the contour plots use the seq function (type ?seq for details). In general, use of the seq function would look like this: contourLevels = seq (from, to, by). In the example shown above we are requesting contour levels that run from 0 to 2 in steps of 0.2.

```
clevel<-seq(0,2,0.2)
plotContours(eList, yearStart=2008,yearEnd=2010,qBottom=20,qTop=1000,
             contourLevels = clevel,qUnit=1)
```
<span id="page-41-0"></span>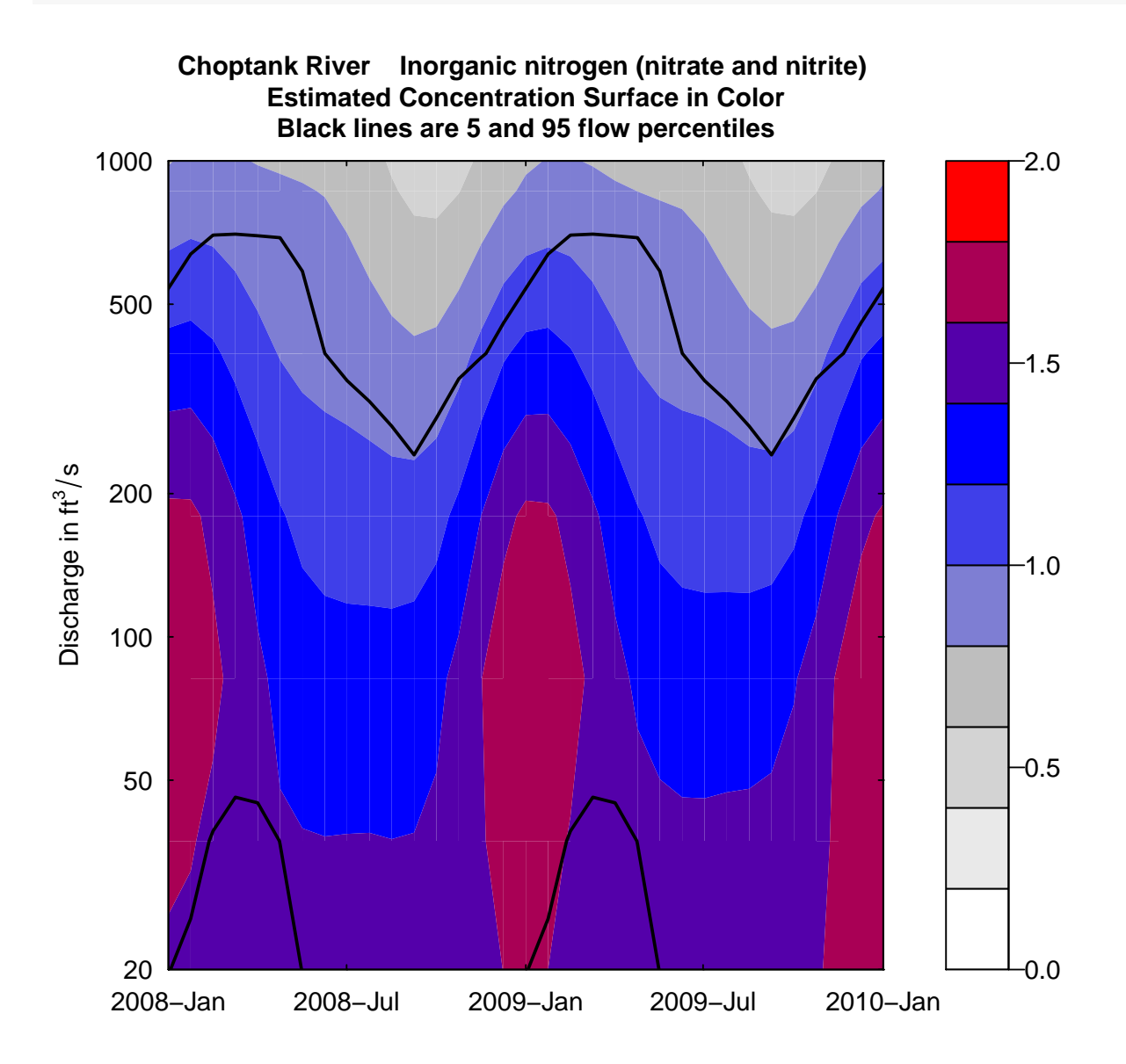

**Figure 19.** plotContours(eList)

The function plotDiffContours plots the difference between two selected years (year0 and year1). It can help clarify what combinations of seasons and flow conditions have been showing increases and decreases over the period covered.

```
plotDiffContours(eList, year0=2000, year1=2010,
                 qBottom=20,qTop=1000,maxDiff=0.6,qUnit=1)
```
<span id="page-42-0"></span>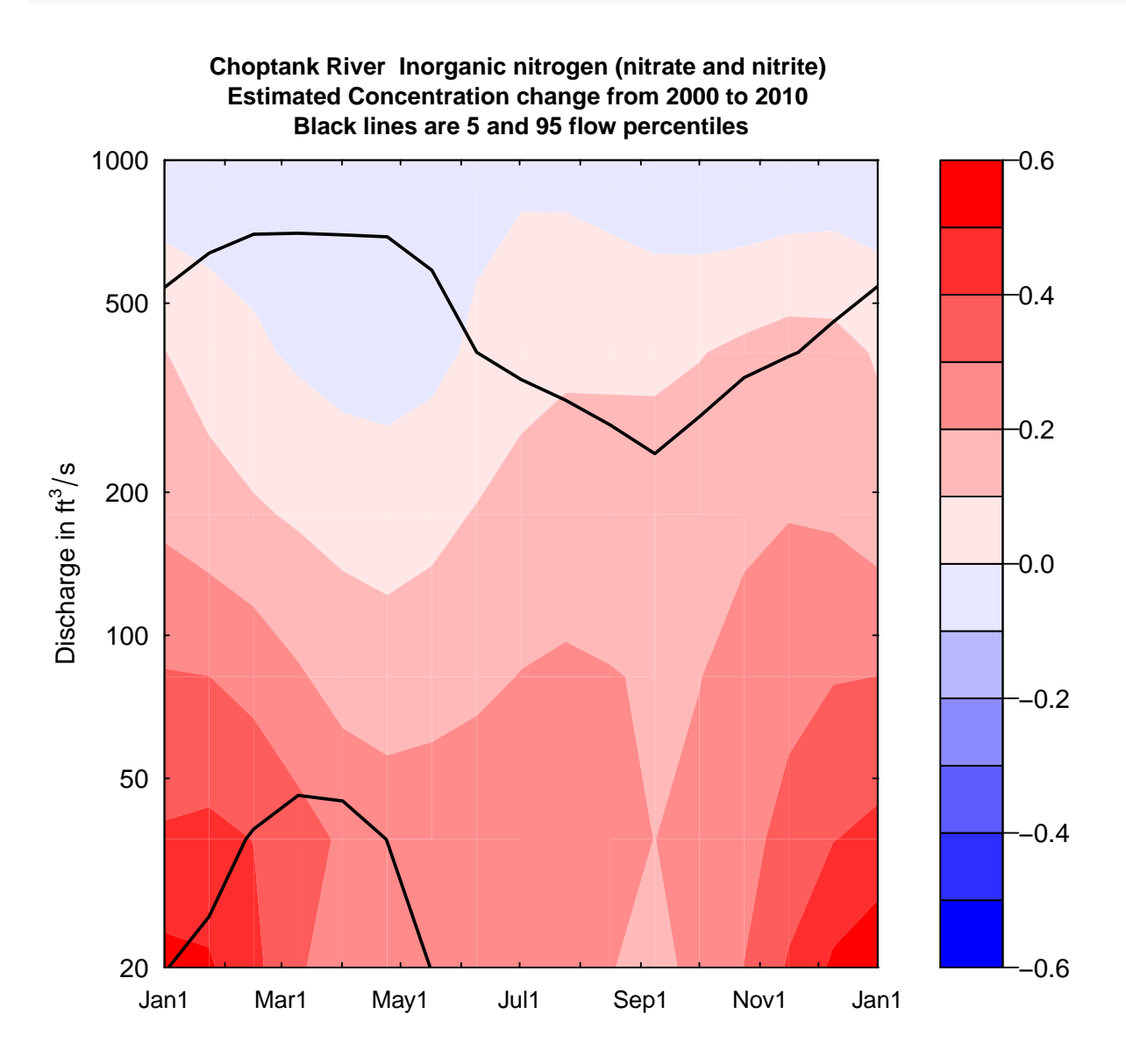

**Figure 20.** plotDiffContours (eList)

#### <span id="page-43-0"></span>**8.2 Table Options**

Sometimes it is easier to consider the results in table form rather than graphically. The function tableResults produces a simple text table that contains the annual values for the results. Each row of the output represents a year and includes: year, average discharge, average concentration, flow-normalized concentration, average flux, and flow-normalized flux. If paLong <12 make sure you take note of the explanation of the seasonal flux values discussed at the end of section [4.](#page-15-0) A small sample of the output is printed below.

**tableResults**(eList) returnDF <- **tableResults**(eList)

```
Choptank River
  Inorganic nitrogen (nitrate and nitrite)
 Water Year
  Year Discharge Conc FN_Conc Flux FN_Flux
         cms mg/L 10^6 kg/yr
  1980 4.25 0.949 1.003 0.1154 0.106
  1981 2.22 1.035 0.999 0.0675 0.108
...
  2010 7.19 1.323 1.438 0.2236 0.149
  2011 5.24 1.438 1.457 0.1554 0.148
```
<span id="page-43-1"></span>Table 10. Table created from head (returnDF)

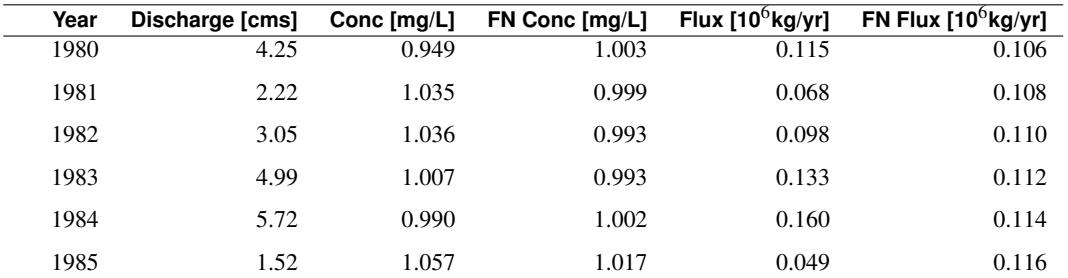

The other table option is tableChange. This is a function that provides for the computation of changes or slopes between any selected pairs of time points. These computations are made only on the flow-normalized results. A detailed explaination of "flow-normalized" result is in the official EGRET user guide.

```
tableChange(eList, yearPoints=c(2000,2005,2010))
```

```
Choptank River
 Inorganic nitrogen (nitrate and nitrite)
 Water Year
       Concentration trends
 time span change slope change slope
              mg/L mg/L/yr % %/yr
2000 to 2005 0.088 0.018 7 1.4
2000 to 2010 0.19 0.019 15 1.5
```
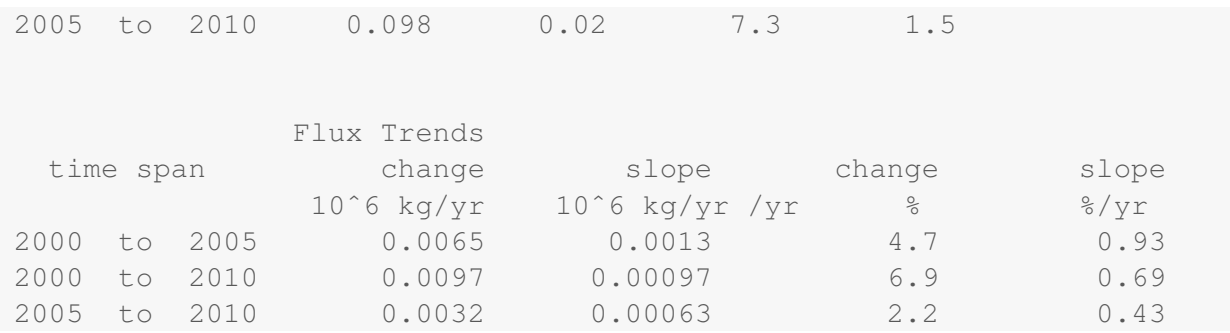

Finally, tableChangeSingle (Table [12\)](#page-45-1) operates exactly the same as tableChange except for the addition argument flux. This function provides either concentration results or flux results, but not both. This can be useful when you are producing many output tables for a report that is entirely focused on concentration or one that is entirely focused on flux. The arguments are identical to those for tableChange, except for the final two arguments. The argument "flux" defaults to TRUE. When flux=TRUE the output is only for flux, and when flux=FALSE the output is only for concentration. See section [12](#page-62-0) for instructions on converting an R data frame to a table in Microsoft® software.

returnDF <- **tableChangeSingle**(eList, yearPoints=**c**(2000,2005,2010))

<span id="page-44-0"></span>**Table 11.** Table created from tableChangeSingle function

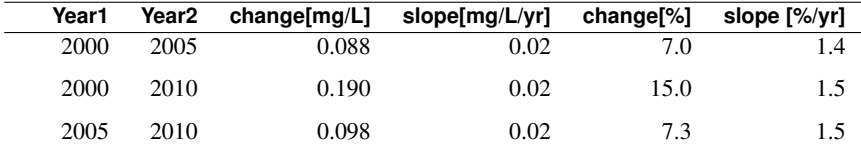

### <span id="page-45-0"></span>**9 Extending Plots Past Defaults**

The basic plotting options were shown in the section [8.](#page-31-0) This section demonstrates some ways to extend the capabilities of the EGRET plots. EGRET plots use R's basic plotting options. You set many of the formatting details of plotting routines in R by using "Graphical Parameters". To read about all of these graphical parameters see  $?par.$  When the graphical functions in EGRET are coded, a set of default values for many of these parameters are chosen, but you can override all of these default values. Additionally, you can add features to a plot after calling the plot function. To change the plot margins (mar), font, or other graphical parameters initially assigned, set the argument customPar to TRUE.

<span id="page-45-1"></span>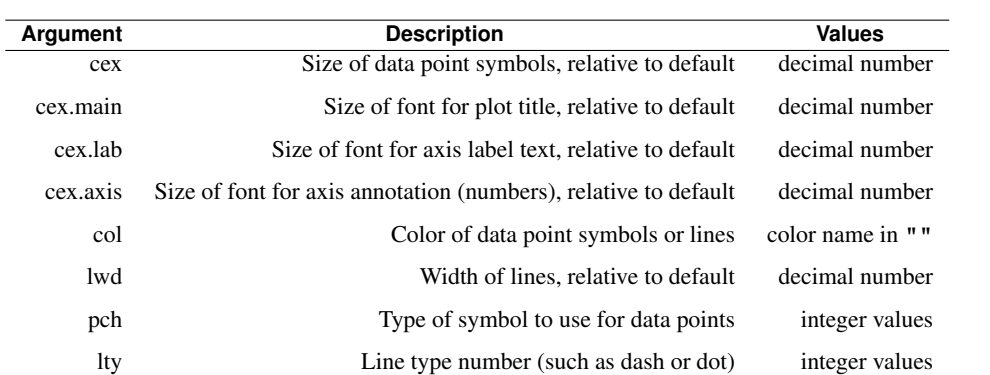

A few of R's base graphical parameters are especially useful within the plot functions. These are shown in Table [12.](#page-45-1)

**Table 12.** Useful plotting parameters to adjust in EGRET plotting functions. For details of any of these see ?par.

After the plot is made, many other functions that might be useful to call, such as to add text, legend, lines, etc. Table [13](#page-45-2) lists a few common options.

<span id="page-45-2"></span>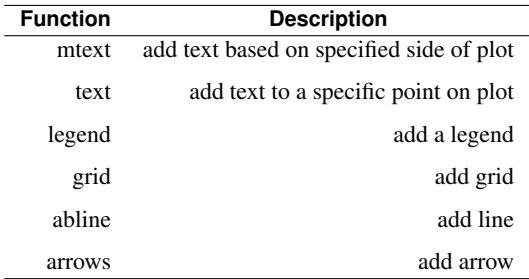

**Table 13.** Useful functions to add on to default plots. Type ? then the function name to get help on the individual function.

Some basic examples are shown below.

Figure [21](#page-46-0) shows a larger title and axis number (left), and larger axis labels and point size (right).

```
plotConcQ(eList, cex.axis=2,cex.main=1.5,logScale=TRUE)
plotConcQ(eList, cex.lab=2,cex=2,logScale=TRUE)
```
<span id="page-46-0"></span>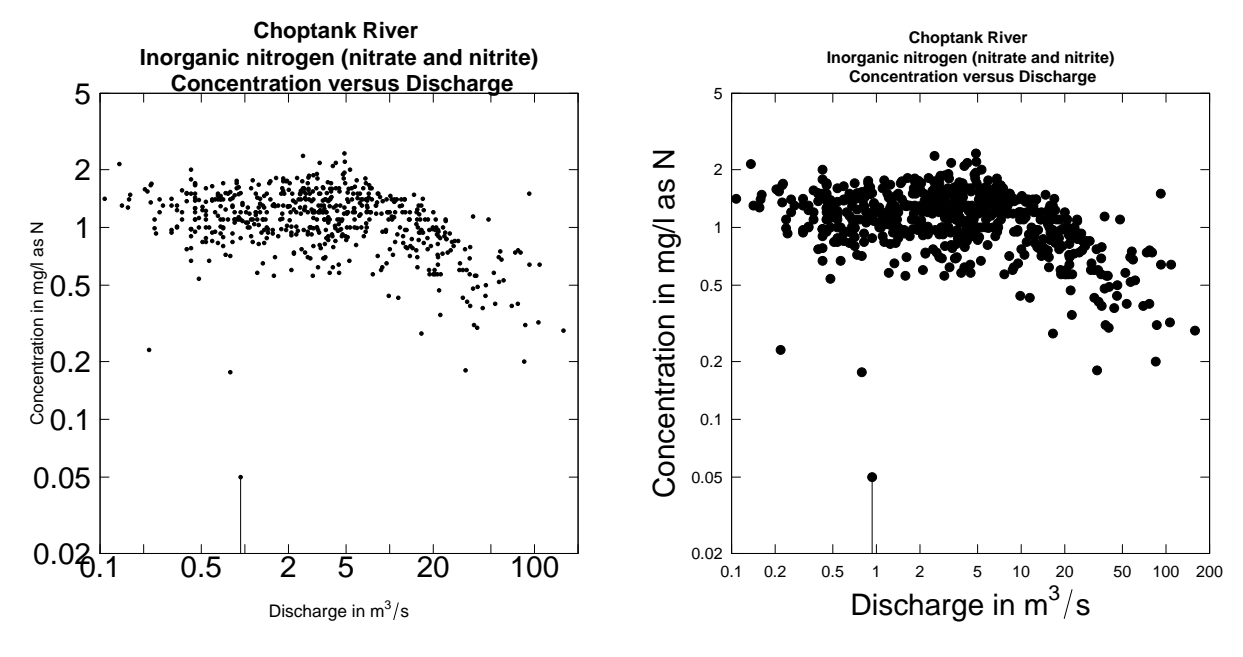

(a)  $(cex.axis=2, cex.main=1.5)$ 

(b)  $(cex.1ab=2, cex=2)$ 

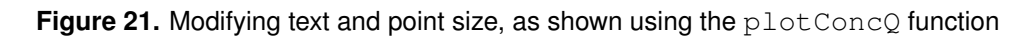

Figure [22](#page-47-0) shows the default on the left, and several features on the right. First, the margin is adjusted to c(8,8,8,8), requiring customPar set to TRUE. The margin vector represents the margin spacing of the 4 "sides" of a plot in the order: bottom, left, top, right. Next, the text labels were adjusted, color set to "blue", point and line size increased, and the point type changed form a solid circle(pch=20) to solid diamond (pch=18). A grid, legend, arrow, and text are added after the plot is produced.

```
plotConcQ(eList, logScale=TRUE)
par(mar=c(8,8,8,8))
plotConcQ(eList, customPar=TRUE, col="blue", cex=1.1,
          cex.axis=1.4,cex.main=1.5,cex.lab=1.2,
          pch=18,lwd=2,logScale=TRUE)
grid(lwd=2)
legend(4.5,.09,"Choptank Nitrogen", pch=18, col="blue",bg="white")
arrows(3, 0.14, 1, .05,lwd=2)
text(12,.14,"Censored Value")
```
<span id="page-47-0"></span>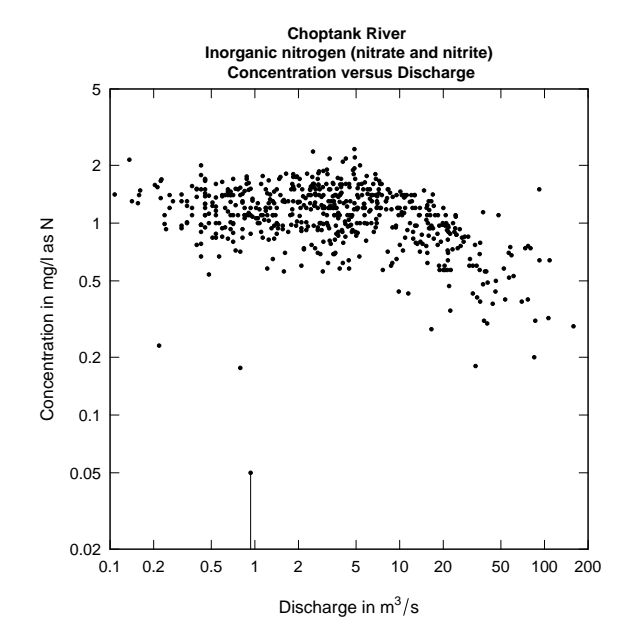

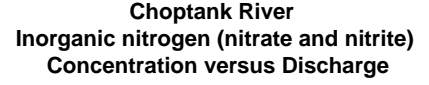

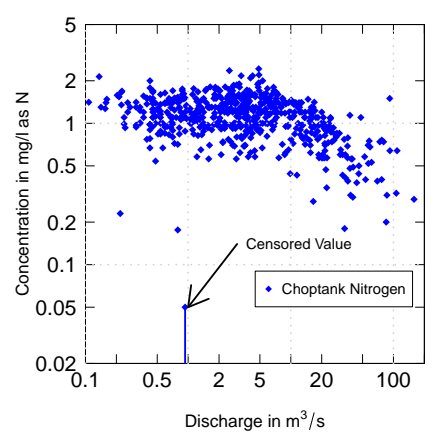

**(a)** Default

**Figure 22. Modified plotConcO** 

**(b)** Modified

Only a few fonts are consistent on all operating systems. Figure [23](#page-48-0) shows how to change to the Serif font, as well as how to use the mtext function. To see the available fonts for pdf output on your computer, type names(pdfFonts()).The available fonts are quite limited in base R. To expand the font choices, a useful R library, "extrafont" can help.

# Switching to serif font: **par**(family="serif") **plotFluxPred**(eList, customPar=TRUE) **mtext**(side=3,line=-3,"Serif font example",cex=3)

<span id="page-48-0"></span>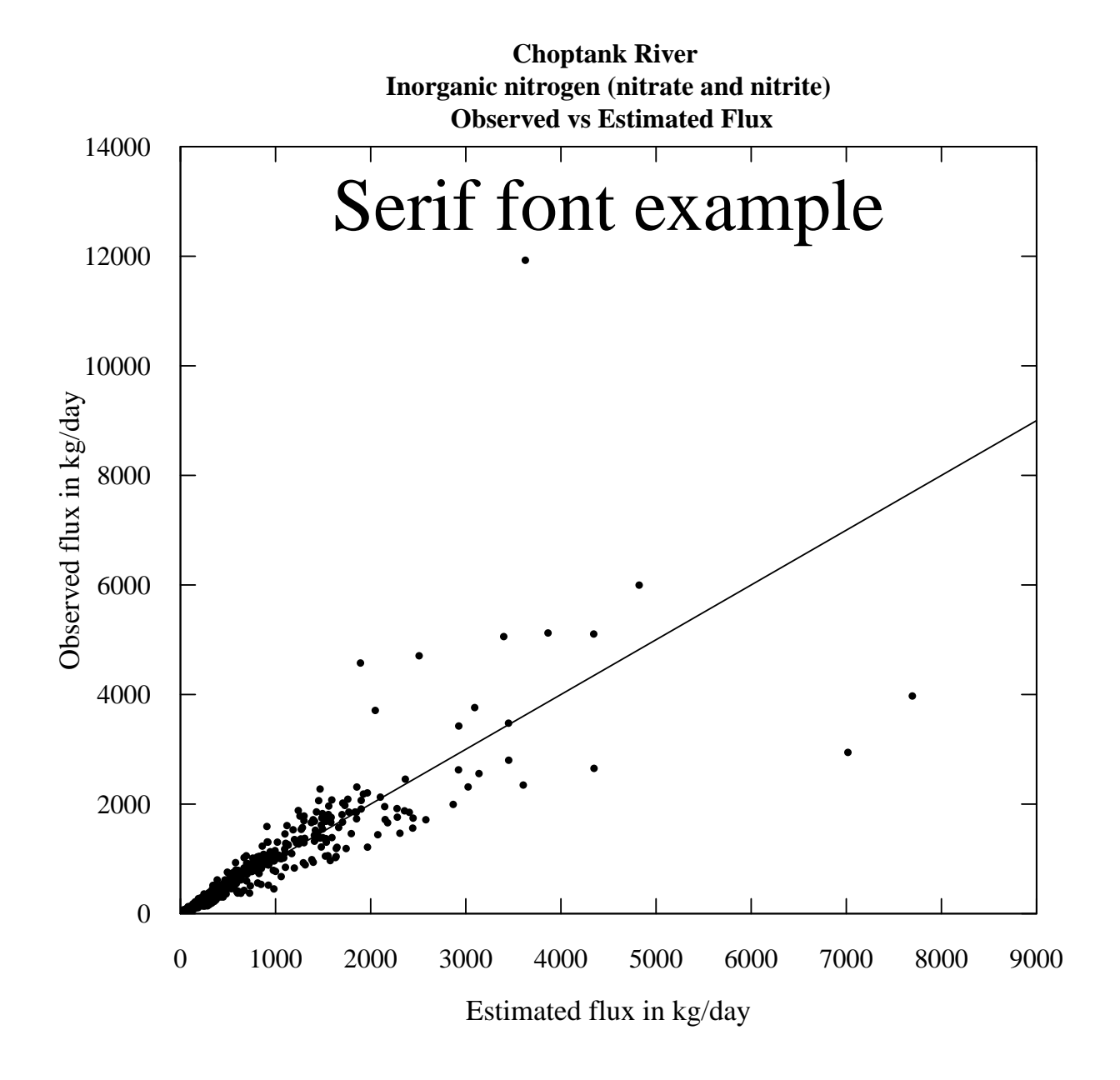

**Figure 23.** Serif font

You can also extend the contour plots. The default y-axis is determined from qTop and qBottom. Occasionally, you may need to use a custom axis by specifying yTicks. It is also nice to be able to adjust the color scheme of the contour plots. There are some color schemes built into base R such as heat.colors, topo.colors, terrain.colors, and cm.colors. Alternatively, you can set colors by using the colorRampPalette function. For example, a black and white color scheme might be required. In another example, the plotDiffContours might make more sense to go from yellow to white for the negative values, and white to blue for the positive values. Examples are shown below for modifying a contour plot in Figure [24](#page-50-0) and modifying a difference contour plot in Figure [25.](#page-51-0)

```
colors <- colorRampPalette(c("white","black"))
yTicksModified <- c(.5,1,10,25)
plotContours(eList, 2001,2010,0.5,50,
             contourLevels = seq(0,2.5,0.5),qUnit=2,
             yTicks=yTicksModified,
             color.palette=colors,
             flowDuration=FALSE,
             tcl=0.2,tick.lwd=2.5)
```
<span id="page-50-0"></span>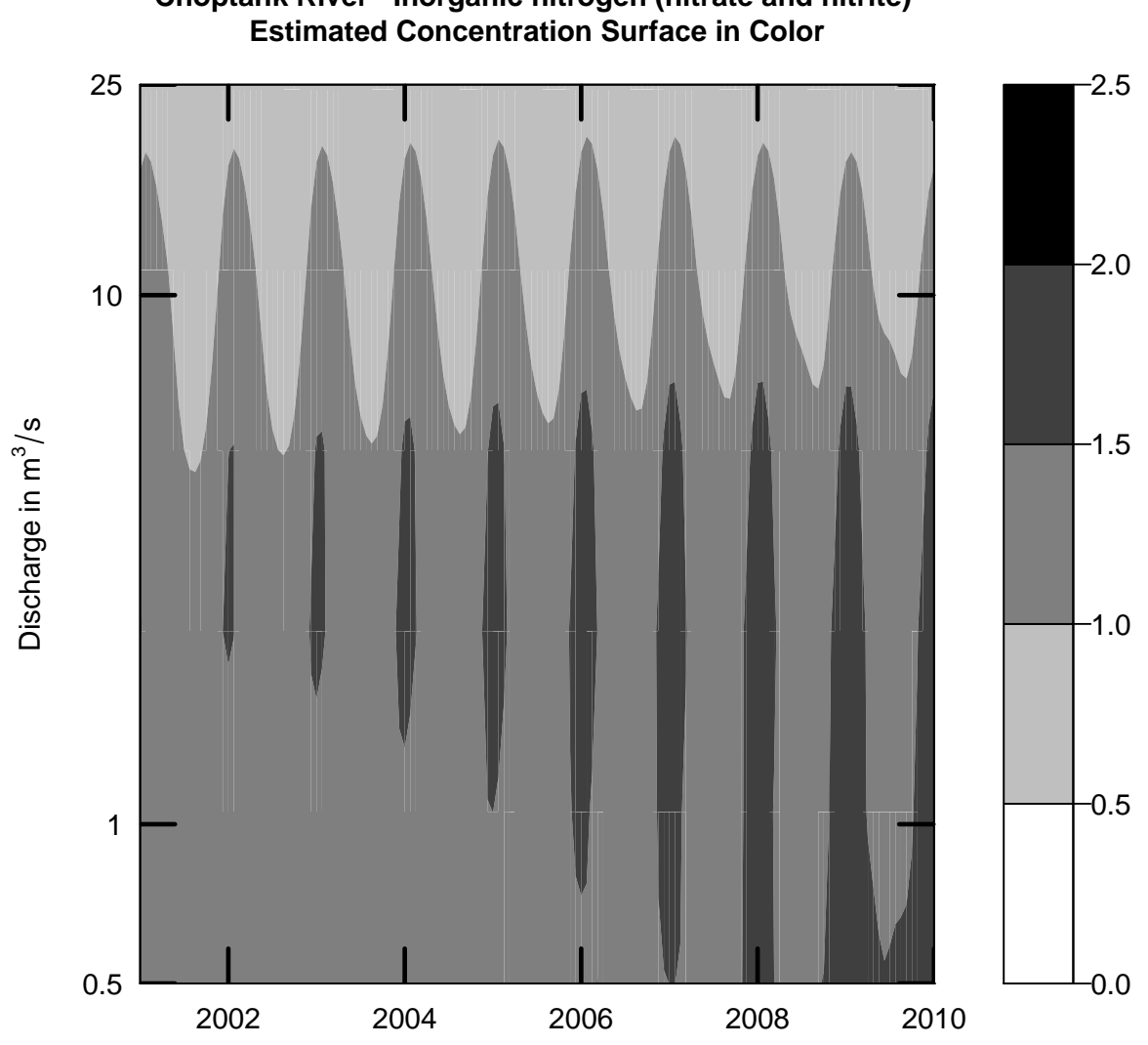

**Choptank River Inorganic nitrogen (nitrate and nitrite)** 

**Figure 24.** Contour plot with modified axis and color scheme

```
colors <- colorRampPalette(c("yellow","white","blue"))
maxDiff<-0.6
par(oma=c(1,1,1,1))
plotDiffContours(eList, year0=2001,year1=2010,qBottom=0.5,qTop=50,
             maxDiff,lwd=2,qUnit=2,
             color.palette=colors,
             flowDuration=FALSE, customPar=TRUE)
```
<span id="page-51-0"></span>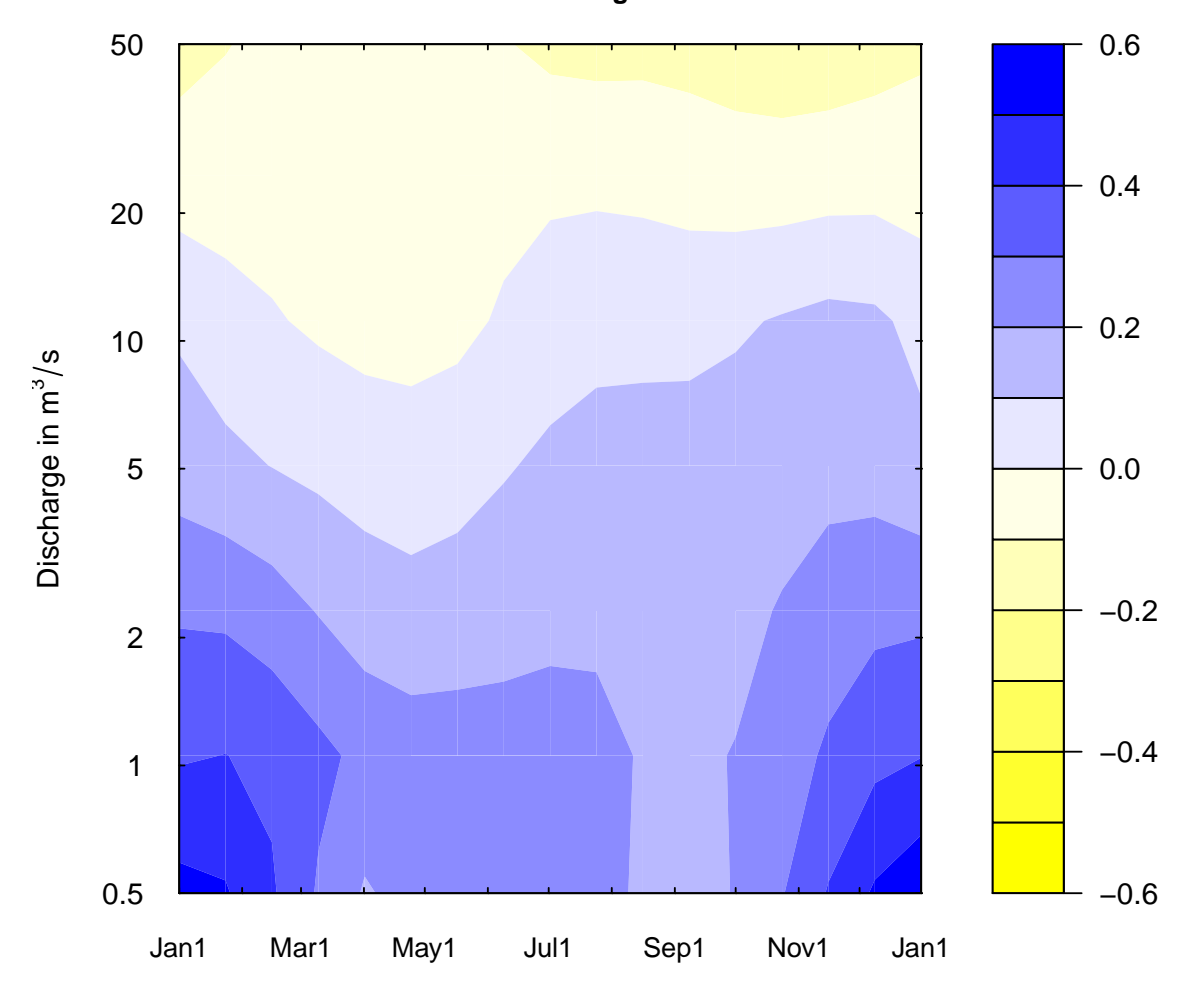

**Choptank River Inorganic nitrogen (nitrate and nitrite) Estimated Concentration change from 2001 to 2010**

**Figure 25.** Difference contour plot with modified color scheme

It is also possible to create custom multi-panel plots. In the simplest example (figure [26\)](#page-52-0), you can use the "tinyPlot=TRUE" option.

```
par(mfcol = c(2, 2), oma = c(0, 1.7, 6, 1.7))
plotFluxQ(eList, tinyPlot=TRUE,printTitle=FALSE,
          fluxUnit=9,logScale=TRUE,fluxMax=1)
plotConcQ(eList, tinyPlot=TRUE,printTitle=FALSE)
plotFluxHist(eList, tinyPlot=TRUE, printTitle=FALSE, fluxMax=1)
plotConcHist(eList, tinyPlot=TRUE,printTitle=FALSE,concMax=3)
mtext("Custom multi-pane graph using tinyPlot=TRUE", outer=TRUE, font=2)
```
<span id="page-52-0"></span>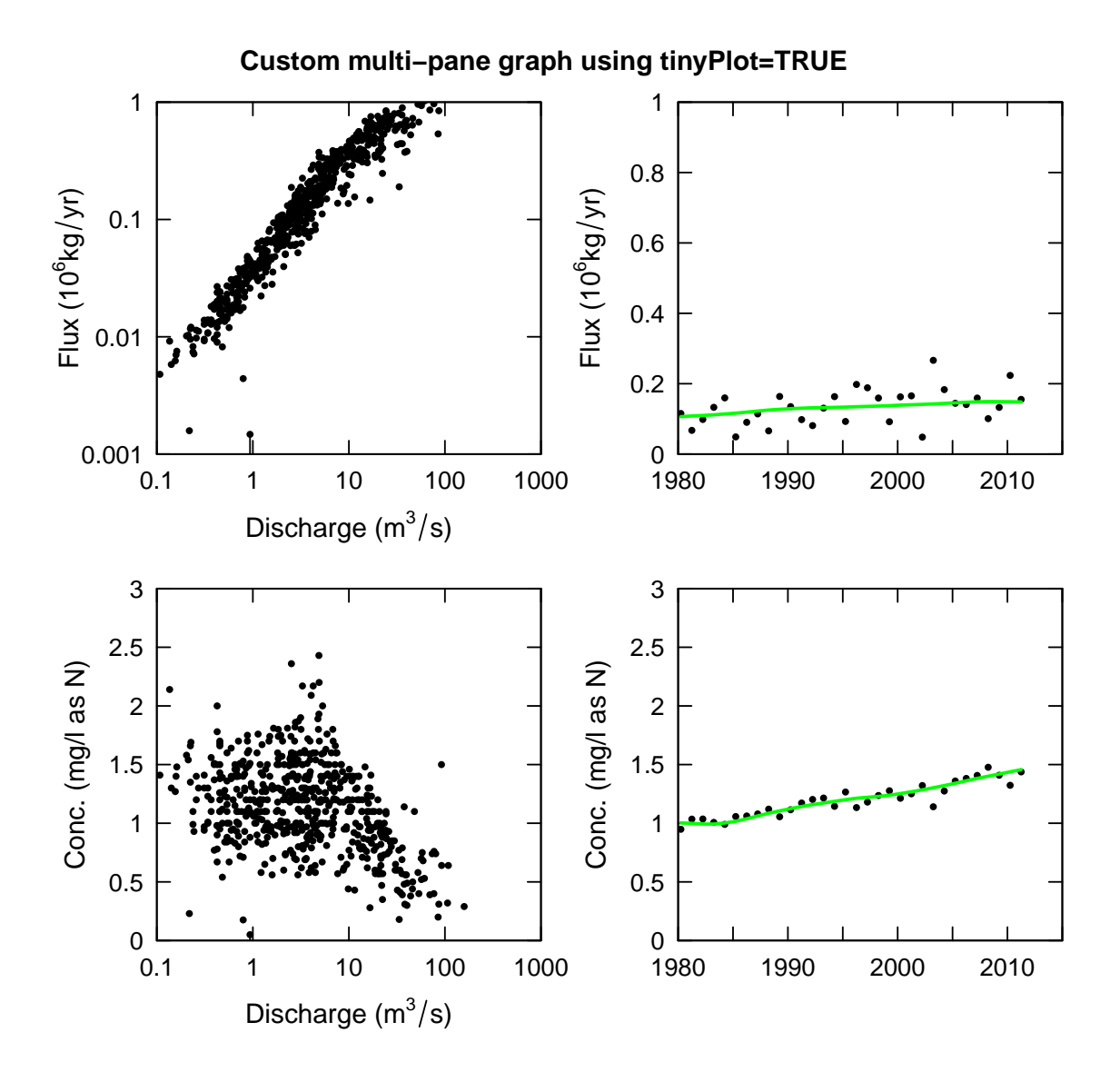

**Figure 26.** Custom multipanel plot using tinyPlot

Finally, figure [27](#page-54-0) shows a method to create a panel of plots with a finer control.

```
par(mar=c(3.5,3.5,0.2,0.2), # whitespace around the plots
    oma=c(1,1,3,1), # outer margin
    mgp=c(2,0.5,0), # spacing between the label numbers and plots
    mfcol = c(2,2)) # rows/columesplotFluxQ(eList, tinyPlot=TRUE,printTitle=FALSE,
          fluxUnit=9,logScale=TRUE,fluxMax=1,
          showXLabels=FALSE, showXAxis=FALSE,
          showYLabels=TRUE, customPar=TRUE)
plotConcQ(eList, tinyPlot=TRUE,printTitle=FALSE, customPar=TRUE,
          removeLastY=TRUE, removeLastX=TRUE,
          showYLabels=TRUE)
plotFluxHist(eList, tinyPlot=TRUE,printTitle=FALSE,fluxMax=1,
          showYLabels=FALSE, showYAxis=FALSE,
          showXLabels=FALSE, showXAxis=FALSE, customPar=TRUE)
plotConcHist(eList, tinyPlot=TRUE, printTitle=FALSE, concMax=3,
          showYLabels=FALSE, showYAxis=FALSE, customPar=TRUE)
mtext("Custom multi-pane graph using customPar", outer=TRUE, font=2)
```
<span id="page-54-0"></span>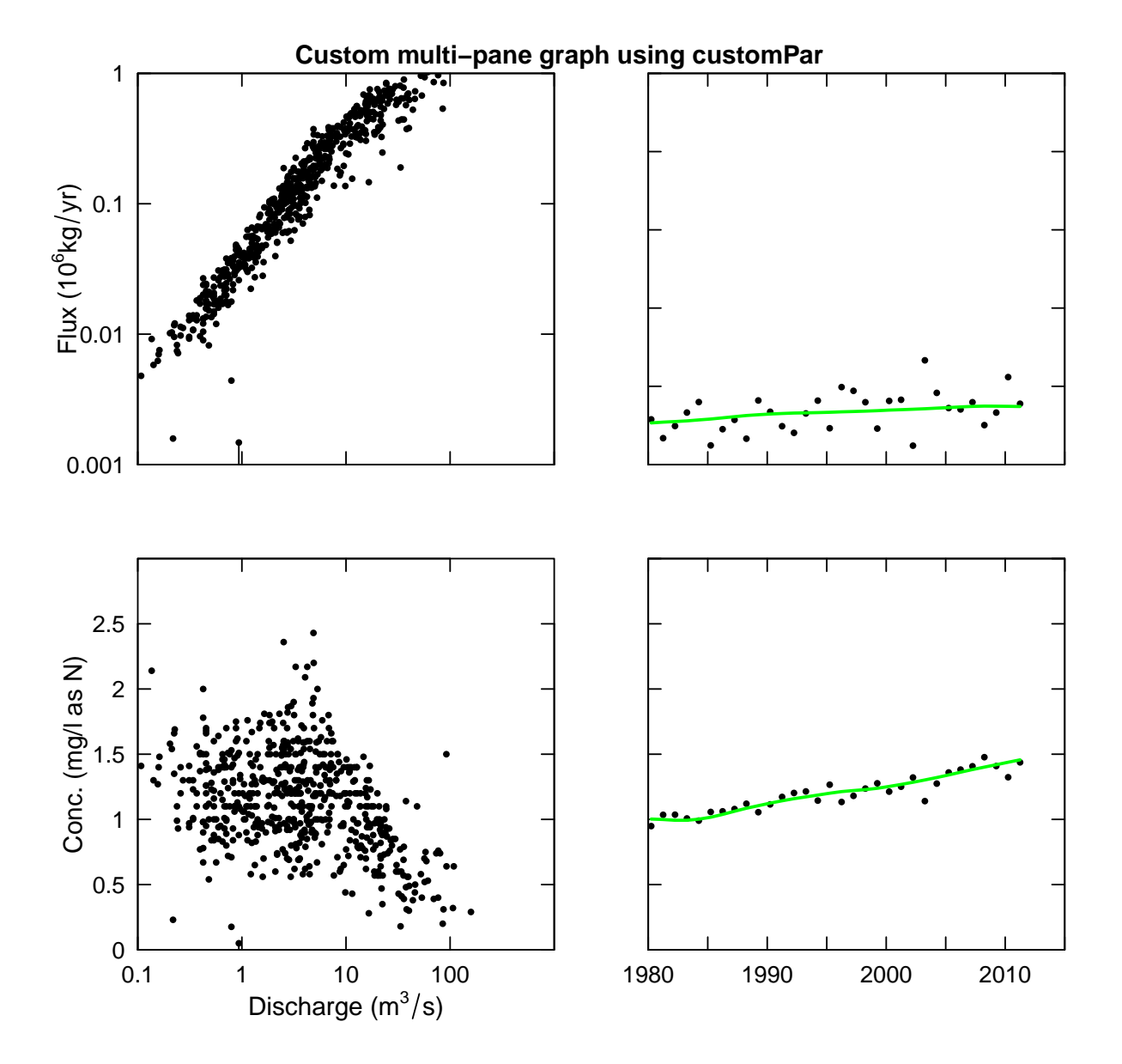

Figure 27. Custom multipanel plot

## <span id="page-55-0"></span>**10 Getting Started in R**

<span id="page-55-1"></span>This section describes the options for installing the EGRET package.

### **10.1 New to R?**

If you are new to R, you will need to first install the latest version of R, which can be found here: *[http:](http://www.r-project.org/) [//www.r-project.org/](http://www.r-project.org/)*.

At any time, you can get information about any function in R by typing a question mark before the function's name. This opens a file that describes the function, the required arguments, and provides working examples.

?plotConcQ

To see the raw code for a particular function, type the name of the function, without parentheses:

<span id="page-55-2"></span>plotConcQ

## **10.2 R User: Installing EGRET**

To install the EGRET packages and its dependencies:

**install.packages**("EGRET")

It is a good idea to re-start R after installing the package if installing an updated version.

After installing the package, you need to open the library each time you re-start R. This is done with the simple command:

**library**(EGRET)

## <span id="page-56-0"></span>**11 Common Function Variables**

<span id="page-56-1"></span>This section describes variables that are common for a variety of function types.

### **11.1 Flow History Plotting Input**

<span id="page-56-2"></span>Table 14. Variables used in flow history plots (plot15, plotFour, plotFourStats, plotQTimeDaily, plotSDLogQ)

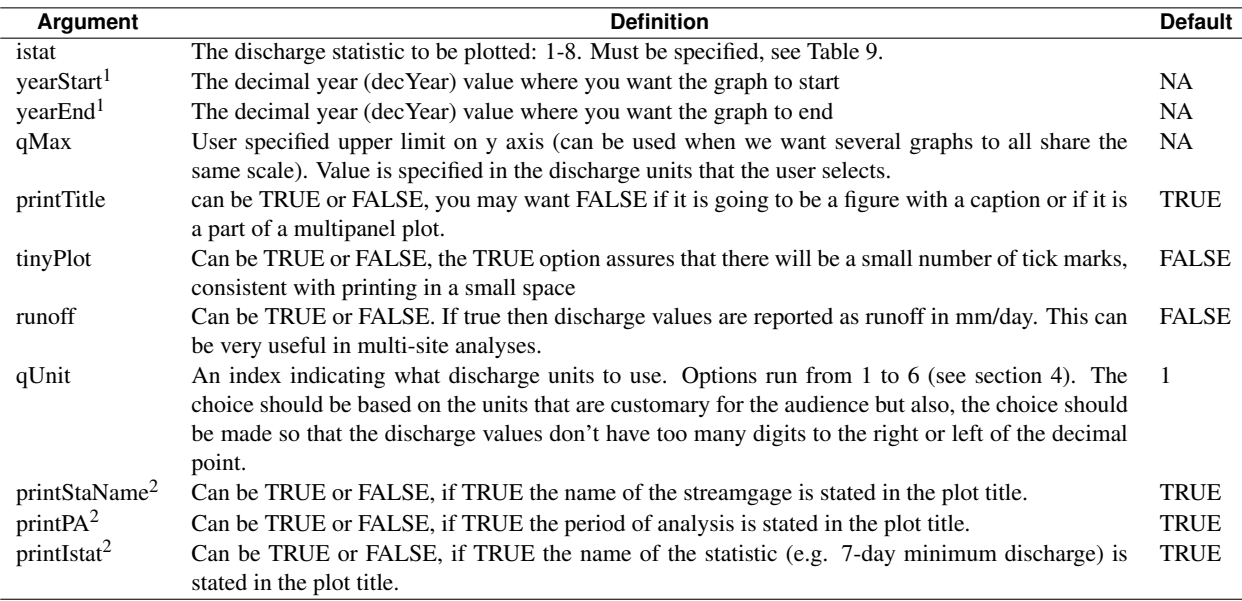

<sup>1</sup> Setting yearStart and yearEnd will determine where the graphs start and end, but they don't determine where the smoothing analysis starts and ends. There are situations, typically where many sites are be analyzed together, where you may want to run the smoothing on a consistent period of record across all sites, which requires subsetting the Daily data frame before running makeAnnualSeries (see ?subset).

 $2$  If the printTitle argument is set to FALSE, then it really makes no difference what you do with printSta, printPA, or printIstat. They can all be left as their default values and thus there is no need to include them in the call for the function.

## <span id="page-57-0"></span>**11.2 Water Quality Plotting Input**

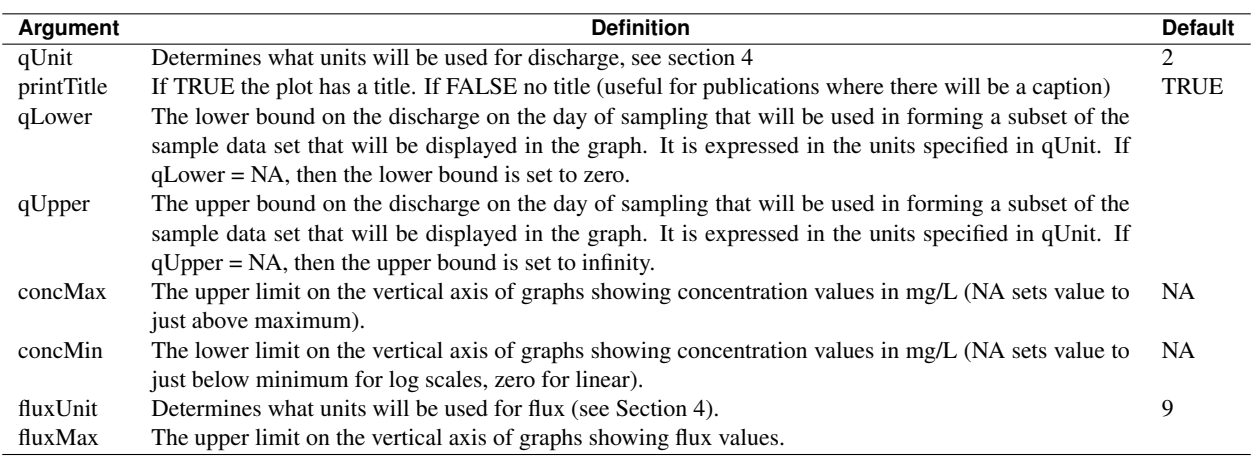

<span id="page-57-1"></span>**Table 15.** Selected variables used in water quality analysis plots

# <span id="page-58-0"></span>**11.3 WRTDS Estimation Input**

| Argument    | <b>Definition</b>                                                                                      | <b>Default</b> |
|-------------|----------------------------------------------------------------------------------------------------|----------------|
| windowY     | The half window width for the time weighting, measured in years. Values much shorter than 7            | 7              |
|             | usually result in a good deal of oscillations in the system that are likely not very realistic         |                |
| windowO     | The half window width for the weighting in terms of $ln(Q)$ . For very large rivers (average discharge | 2              |
|             | values in the range of many tens of thousands of cfs) a smaller value than 2 may be appropriate,       |                |
|             | but probably not less than 1                                                                           |                |
| windowS     | The half window width for the seasonal weighting, measured in years. Any value >0.5 will make          | 0.5            |
|             | data from all seasons have some weight. Values should probably not be lower than 0.3                   |                |
| minNumObs   | This is the minimum number of observations with non-zero weight that the individual regressions        | 100            |
|             | will require before they will be used. If there too few observations the program will iterate, making  |                |
|             | the windows wider until the number increases above this minimum. The only reason to lower this         |                |
|             | is in cases where the data set is rather small. It should always be set to a number at least slightly  |                |
|             | smaller than the sample size. Any value less than about 60 is probably in the "dangerous" range,       |                |
|             | in terms of the reliability of the regression                                                          |                |
| minNumUncen | This is the minimum number of uncensored observations with non-zero weight that the individual         | 50             |
|             | regressions will require before they will be used. If there are too few uncensored observations the    |                |
|             | program will iterate, making the windows wider until the number increases above this minimum.          |                |
|             | The only reason to lower this is in cases where the number of uncensored values is rather small.       |                |
|             | The method has never been tested in situations where there are very few uncensored values              |                |
| edgeAdjust  | Specify whether to use the modified method for calculating the windows at the edge of the record.      | <b>TRUE</b>    |
|             | The modified method tends to reduce curvature near the start and end of record                         |                |

<span id="page-58-1"></span>**Table 16.** Selected variables in WRTDS

## <span id="page-59-0"></span>**11.4 Post-WRTDS Plotting Input**

<span id="page-59-1"></span>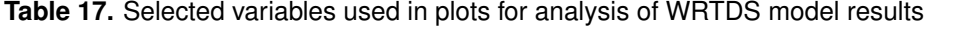

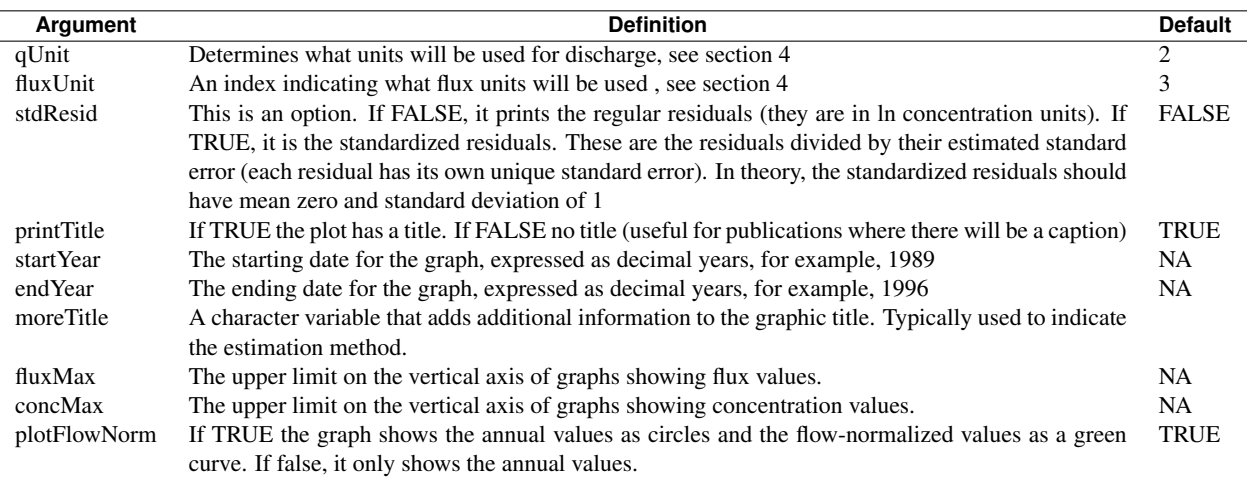

<span id="page-60-0"></span>**Table 18.** Variables used in EGRET contour plots: plotContours and plotDiffContours

| Argument          | <b>Definition</b>                                                                                                    | <b>Defaults</b> |
|-------------------|----------------------------------------------------------------------------------------------------|-----------------|
| qUnit             | Determines what units will be used for discharge, see section 4                                                                                                    | $\overline{c}$  |
| qBottom           | The lower limit of the discharge value for the graphs in the units specified by qUnit                                                                                                    |                 |
| qTop              | The upper limit of the discharge value for the graphs in the units specified by qUnit                                                                                                    |                 |
| printTitle        | If TRUE the plot has a title. If FALSE no title (useful for publications where there will be a<br>caption)                                                                                                    | <b>TRUE</b>     |
| yearStart         | The starting date for the graph, expressed as decimal years, for example, 1989                                                                                                    |                 |
| yearEnd           | The ending date for the graph, expressed as decimal years, for example, 1996                                                                                                    |                 |
| whatSurface       | This should generally be at its default value. At what Surface $=$ 3, the plotted surface shows                                                                                                    | 3               |
|                   | the expected value of concentration. For what Surface $= 1$ , it shows the yHat surface (natural                                                                                                    |                 |
|                   | log of concentration). For what Surface $= 2$ , it shows the SE surface (the standard error in log<br>concentration).                                                                                                    |                 |
| contourLevels     | With the default value the contour intervals are set automatically, which generally will NOT be a<br>very good choice, but they may provide a starting point. If you want to specify contourLevels, use                                                                                                    | <b>NA</b>       |
|                   | the seq function. In general it would look like: contourLevels = $seq(from, to, by)$ .                                                                                                    |                 |
| maxDiff           | In the plotDiffCountours function instead of using contourLevels, the contours are set by<br>maxDiff which is the absolute value of the maximum difference to be plotted. Contour intervals<br>are set to run from -maxDiff to maxDiff.                                                                                                    |                 |
| span              | Specifies the smoothness of the discharge duration information that goes on this graph. A larger                                                                                                    | 60              |
|                   | value will make it smoother. The default should work well in most cases.                                                                                                    |                 |
| pval              | The probability value for the discharge frequency information shown on the plot. When flowDu-<br>ration=TRUE, the plot has two black curves on it. In the default value case these are at the 5 and<br>95 percent levels on the seasonal discharge duration curve. $pval = 0.01$ would place these at the 1<br>and 99 percent points. $pval = 0.1$ would place them at 10 and 90. | 0.05            |
| vert1             | This simply plots a vertical black line on the graph at a particular time (defined in decimal years).<br>It is used to illustrate the idea of a "vertical slice" through the contour plot, which might then be<br>shown in a subsequent use of plotConcQSmooth.                                                                                                    | <b>NA</b>       |
| vert <sub>2</sub> | This gives the location of a second vertical black line on the graph at a particular time (defined in<br>decimal years).                                                                                                    | <b>NA</b>       |
| horiz             | This simply plots a horizontal black line on the graph at a particular discharge value (defined in<br>the units specified by qUnit). It is used to illustrate the idea of the seasonal cycle in concentrations<br>for a given discharge and the long-term change in this cycle.                                                                                                   | NA              |
| flowDuration      | If TRUE it draws the discharge duration lines at the specified probabilities. If FALSE, the dis-<br>charge duration lines are left off.                                                                                                    | <b>TRUE</b>     |

<span id="page-61-0"></span>**Table 19.** Variables used in EGRET plotConcQSmooth and/or plotConcTimeSmooth functions

| Argument    | <b>Definition</b>                                                                                               | <b>Default</b> |
|-------------|----------------------------------------------------------------------------------------------------|----------------|
| date1       | This is the date for the first curve to be shown on the plotConcQSmooth graph. It must be in the                |                |
|             | form "yyyy-mm-dd" (it must be in quotes)                                                                        |                |
| date2       | This is the date for the second curve to be shown on the plot ("yyyy-mm-dd"), If you don't want a               |                |
|             | second curve then the argument must be date2=NA                                                                 |                |
| date3       | This is the date for the third curve to be shown on the plot ("yyyy-mm-dd"), If you don't want a third          |                |
|             | curve then the argument must be date3=NA                                                                        |                |
| q1          | This is the discharge for the first curve on the plotConcTime smooth graph. It is in units specified            |                |
|             | by qUnit<br>This is the discharge for the second curve. If you don't want a second curve then the argument must |                |
| q2          | be $q2 = NA$                                                                                                    |                |
| q3          | This is the discharge for the third curve. If you don't want a third curve then the argument must be<br>$q3=NA$ |                |
| qUnit       | Determines what units will be used for discharge, see printqUnitCheatSheet                                      | $\overline{2}$ |
| qLow        | The discharge value that should form the left edge of the plotConcQSmooth graph in the user-selected            |                |
|             | discharge units.                                                                                                |                |
| qHigh       | The discharge value that should form the right edge of the plotConcQSmooth graph in the user-                   |                |
|             | selected discharge units.                                                                                       |                |
| centerDate  | This is the month and day at the center of the time window for the plotConcTimeSmooth graph.                    |                |
|             | It must be in the form "mm-dd" in quotes                                                                        |                |
| yearStart   | The starting year for the plotConcTimeSmooth graph                                                              |                |
| yearEnd     | The ending year for the plotConcTimeSmooth graph                                                                |                |
| legendLeft  | This determines the placement of the legend on the graph. It establishes the left edge of the legend            | $\theta$       |
|             | and is expressed in the discharge units being used. The default (which is NA) will let it be placed             |                |
|             | automatically. The legend can end up conflicting with one or more of the curves. Once the location of           |                |
|             | the curves is established then this can be set in a way that avoids conflict.                                   |                |
| legendTop   | This determines the placement of the legend on the graph. It establishes the top edge of the legend and         | $\Omega$       |
|             | is expressed according to the concentration values on the y-axis. The default (which is NA) will let it         |                |
|             | be placed automatically. The legend can end up conflicting with one or more of the curves. Once the             |                |
|             | location of the curves is established then this can be set in a way that avoids conflict.                       |                |
| concMax     | Maximum value for the vertical axis of the graph. The reason to set concMax is if you want to make              | <b>NA</b>      |
|             | several plots that have the same vertical axis.                                                                 |                |
| concMin     | [This one is only used when logScale=TRUE]. Minimum value for the vertical axis of the graph. The               | <b>NA</b>      |
|             | reason to set concMin is if you want to make several plots that have the same vertical axis.                    |                |
| bw          | Default is FALSE, which means we want a color plot. If bw=TRUE that means it should be black and<br>white.      |                |
| printTitle  | If TRUE the plot has a title. If FALSE no title (useful for publications where there will be a caption).        | <b>FALSE</b>   |
| printValues | If TRUE the estimated values that make up the plotted lines are printed on the console. If FALSE                | <b>FALSE</b>   |
|             | they are not printed. This could be useful if you wanted to compute various comparisons across time             |                |
|             | periods.                                                                                                    |                |
| windowY     | This is the half-window width for time in WRTDS. It has units of years.                                         | $\tau$         |
| windowQ     | This is the half-window width for discharge in WRTDS. It has units of ln(discharge).                            | $\overline{2}$ |
| windowS     | This is the half-window width for seasons in WRTDS. It has units of years.                                      | 0.5            |
| edgeAdjust  | Specify whether to use the modified method for calculating the windows at the edge of the record. The           | <b>TRUE</b>    |
|             | modified method tends to reduce curvature near the start and end of record                                      |                |
|             |                                                                                                    |                |

### <span id="page-62-0"></span>**12 Creating tables in Microsoft® software from an R data frame**

A few steps that are required to create a table in Microsoft® software (Excel, Word, PowerPoint, etc.) from an R data frame. There are a variety of good methods, one of which is detailed here. The example we will step through is creation of a table in Microsoft® Excel based on the data frame tableData:

```
tableData <- tableResults(eList)
 Choptank River
 Inorganic nitrogen (nitrate and nitrite)
 Water Year
 Year Discharge Conc FN_Conc Flux FN_Flux
        cms mg/L 10^6 kg/yr
  1980 4.25 0.949 1.003 0.1154 0.106
  1981 2.22 1.035 0.999 0.0675 0.108
 1982 3.05 1.036 0.993 0.0985 0.110
  1983 4.99 1.007 0.993 0.1329 0.112
  1984 5.72 0.990 1.002 0.1597 0.114
  1985 1.52 1.057 1.017 0.0489 0.116
 1986 2.63 1.062 1.038 0.0903 0.119
  1987 3.37 1.079 1.062 0.1142 0.122
  1988 1.87 1.120 1.085 0.0660 0.125
  1989 5.61 1.055 1.105 0.1638 0.127
 1990 4.01 1.115 1.125 0.1349 0.129
  1991 2.75 1.172 1.143 0.0980 0.130
  1992 2.19 1.203 1.159 0.0810 0.132
  1993 3.73 1.215 1.173 0.1306 0.132
  1994 5.48 1.144 1.187 0.1634 0.133
  1995 2.41 1.266 1.201 0.0928 0.134
  1996 6.24 1.134 1.213 0.1980 0.135
  1997 5.83 1.180 1.221 0.1884 0.136
  1998 4.88 1.236 1.229 0.1593 0.137
 1999 2.90 1.277 1.238 0.0919 0.138
  2000 4.72 1.213 1.253 0.1627 0.139
  2001 4.88 1.251 1.268 0.1655 0.140
 2002 1.24 1.321 1.285 0.0483 0.141
 2003 8.64 1.140 1.303 0.2664 0.143
  2004 5.28 1.274 1.321 0.1832 0.144
  2005 3.81 1.360 1.341 0.1444 0.146
  2006 3.59 1.382 1.362 0.1409 0.147
 2007 4.28 1.408 1.382 0.1593 0.149
  2008 2.56 1.477 1.401 0.1008 0.149
  2009 3.68 1.409 1.419 0.1328 0.149
  2010 7.19 1.323 1.438 0.2236 0.149
 2011 5.24 1.438 1.457 0.1554 0.148
```
First, save the data frame as a tab delimited file (you don't want to use comma delimited because there are

commas in some of the data elements):

```
write.table(tableData, file="tableData.tsv",sep="\t",
            row.names = FALSE,quote=FALSE)
```
This will save a file in your working directory called tableData.tsv. You can see your working directory by typing getwd() in the R console. Opening the file in a general-purpose text editor, you should see the following:

```
Year Discharge [cms] Conc [mg/L] FN_Conc [mg/L] Flux [10ˆ6kg/yr] FN_Flux [10ˆ6kg/yr]
1980 4.25 0.949 1.003 0.1154 0.106
1981 2.22 1.035 0.999 0.0675 0.108
1982 3.05 1.036 0.993 0.0985 0.110
...
```
Next, follow the steps below to open this file in Excel:

- 1. Open Excel
- 2. Click on the File tab
- 3. Click on the Open option
- 4. Navigate to the working directory (as shown in the results of getwd())
- 5. Next to the File name text box, change the dropdown type to All Files (\*.\*)
- 6. Double click tableData.tsv
- 7. A text import wizard will open up, in the first window, choose the Delimited radio button if it is not automatically picked, then click on Next.
- 8. In the second window, click on the Tab delimiter if it is not automatically checked, then click Finished.
- 9. Use the many formatting tools within Excel to customize the table

From Excel, it is simple to copy and paste the tables in other word processing or presentation software products. An example using one of the default Excel table formats is here.

<span id="page-64-1"></span>

| Year | Discharge [cms] | $Conc$ [mg/L] | FN_Conc[mg/L] | Flux [10^6kg/yr] | FN Flux [10^6kg/yr] |
|------|-----------------|---------------|---------------|------------------|---------------------|
| 1980 | 4.25            | 0.949         | 1.003         | 0.1154           | 0.106               |
| 1981 | 2.22            | 1.035         | 0.999         | 0.0675           | 0.108               |
| 1982 | 3.05            | 1.036         | 0.993         | 0.0985           | 0.11                |
| 1983 | 4.99            | 1.007         | 0.993         | 0.1329           | 0.112               |
| 1984 | 5.72            | 0.99          | 1.002         | 0.1597           | 0.114               |
| 1985 | 1.52            | 1.057         | 1.017         | 0.0489           | 0.116               |
| 1986 | 2.63            | 1.062         | 1.038         | 0.0903           | 0.119               |
| 1987 | 3.37            | 1.079         | 1.062         | 0.1142           | 0.122               |
| 1988 | 1.87            | 1.12          | 1.085         | 0.066            | 0.125               |
| 1989 | 5.61            | 1.055         | 1.105         | 0.1638           | 0.127               |
| 1990 | 4.01            | 1.115         | 1.125         | 0.1349           | 0.129               |
| 1991 | 2.75            | 1.172         | 1.143         | 0.098            | 0.13                |
| 1992 | 2.19            | 1.203         | 1.159         | 0.081            | 0.132               |
| 1993 | 3.73            | 1.215         | 1.173         | 0.1306           | 0.132               |
| 1994 | 5.48            | 1.144         | 1.187         | 0.1634           | 0.133               |
| 1995 | 2.41            | 1.266         | 1.201         | 0.0928           | 0.134               |
| 1996 | 6.24            | 1.134         | 1.213         | 0.198            | 0.135               |
| 1997 | 5.83            | 1.18          | 1.221         | 0.1884           | 0.136               |
| 1998 | 4.88            | 1.236         | 1.229         | 0.1593           | 0.137               |
| 1999 | 2.9             | 1.277         | 1.238         | 0.0919           | 0.138               |
| 2000 | 4.72            | 1.213         | 1.253         | 0.1627           | 0.139               |
| 2001 | 4.88            | 1.251         | 1.268         | 0.1655           | 0.14                |
| 2002 | 1.24            | 1.321         | 1.285         | 0.0483           | 0.141               |
| 2003 | 8.64            | 1.14          | 1.303         | 0.2664           | 0.143               |
| 2004 | 5.28            | 1.274         | 1.321         | 0.1832           | 0.144               |
| 2005 | 3.81            | 1.36          | 1.341         | 0.1444           | 0.146               |
| 2006 | 3.59            | 1.382         | 1.362         | 0.1409           | 0.147               |
| 2007 | 4.28            | 1.408         | 1.382         | 0.1593           | 0.149               |
| 2008 | 2.56            | 1.477         | 1.401         | 0.1008           | 0.149               |
| 2009 | 3.68            | 1.409         | 1.419         | 0.1328           | 0.149               |
| 2010 | 7.19            | 1.323         | 1.438         | 0.2236           | 0.149               |

**Figure 28.** A simple table produced in Microsoft® Excel

## <span id="page-64-0"></span>**13 Saving Plots**

Plots can be saved from R as JPG, PNG, PDF, and Postscript files. JPG and PNG are easy to use in any number of programs (Microsoft® Word or PowerPoint, for example), but the images cannot be resized later. PDF and Postscript images are easily re-sizable.

There are three steps to saving plots. The first is to open the "device" (and declare the output type and file name). The second step is to execute the function just as you would when plotting to the screen, but no output will appear. The third step is to turn off the device. It is also possible to put many plots within the same pdf. Some simple examples should demonstrate this easily:

```
jpeg("plotFlowSingle.jpg")
plotFlowSingle(eList, 1)
dev.off()
```

```
png("plotFlowSingle.png")
plotFlowSingle(eList,1)
dev.off()
pdf("plotFlowSingle.pdf")
plotFlowSingle(eList,1)
dev.off()
postscript("plotFlowSingle.ps")
plotFlowSingle(eList,1)
dev.off()
#Many plots saved to one pdf:
pdf("manyPlots.pdf")
plotFlowSingle(eList,1)
plotFlowSingle(eList,2)
plotFlowSingle(eList,3)
plotFlowSingle(eList,4)
dev.off()
```
There are many additional options for each of these devices. See the R help files for more information. One useful option for the larger fluxBiasMulti graph is to adjust the height and width of the output. The output of fluxBiasMulti is larger than the default pdf or postscript devices. Therefore, specifying the height and width eliminates R having to re-size the graphic:

```
postscript("fluxBiasMulti.ps", height=10,width=8)
fluxBiasMulti(eList)
dev.off()
```
## <span id="page-66-0"></span>**14 Disclaimer**

This software has been approved for release by the U.S. Geological Survey (USGS). Although the software has been subjected to rigorous review, the USGS reserves the right to update the software as needed pursuant to further analysis and review. No warranty, expressed or implied, is made by the USGS or the U.S. Government as to the functionality of the software and related material nor shall the fact of release constitute any such warranty. Furthermore, the software is released on condition that neither the USGS nor the U.S. Government shall be held liable for any damages resulting from its authorized or unauthorized use.

## **References**

- <span id="page-66-1"></span>[1] Hirsch, R.M., De Cicco, L.A. (2014), User guide to Exploration and Graphics for RivEr Trends (EGRET) and dataRetrieval: R packages for hydrologic data (version 2.0, February 2015): U.S. Geological Survey Techniques and Methods book 4, chap. A10, 93 p. *[https:// doi.org/ 10.3133/tm4A10](https://doi.org/10.3133/tm4A10)*
- <span id="page-66-2"></span>[2] Hirsch, R.M., Moyer, D.L. and Archfield, S.A. (2010), Weighted Regressions on Time, Discharge, and Season (WRTDS), with an Application to Chesapeake Bay River Inputs. JAWRA Journal of the American Water Resources Association, 46: 857-880. doi: 10.1111/j.1752-1688.2010.00482.x *[http:](http://onlinelibrary.wiley.com/doi/10.1111/j.1752-1688.2010.00482.x/full) [// onlinelibrary.wiley.com/ doi/ 10.1111/j.1752-1688.2010.00482.x/full](http://onlinelibrary.wiley.com/doi/10.1111/j.1752-1688.2010.00482.x/full)*
- <span id="page-66-3"></span>[3] Sprague, L.A., Hirsch, R.M., and Aulenbach, B.T. (2011), Nitrate in the Mississippi River and Its Tributaries, 1980 to 2008: Are We Making Progress? Environmental Science & Technology, 45 (17): 7209-7216. doi: 10.1021/es201221s
- [4] Moyer, D.L., Hirsch, R.M., and Hyer, K.E. (2012), Comparison of Two Regression-Based Approaches for Determining Nutrient and Sediment Fluxes and Trends in the Chesapeake Bay Watershed: U.S. Geological Survey Scientific Investigations Report 2012-5244, 118 p. *[https:// pubs.usgs.gov/ sir/ 2012/](https://pubs.usgs.gov/sir/2012/5244/) [5244/](https://pubs.usgs.gov/sir/2012/5244/)*
- [5] Rice, K.C., and Hirsch, R.M. (2012), Spatial and temporal trends in runoff at long-term streamgages within and near the Chesapeake Bay Watershed: U.S. Geological Survey Scientific Investigations Report 2012-5151, 56 p. *[https:// pubs.usgs.gov/ sir/ 2012/ 5151](https://pubs.usgs.gov/sir/2012/5151)*